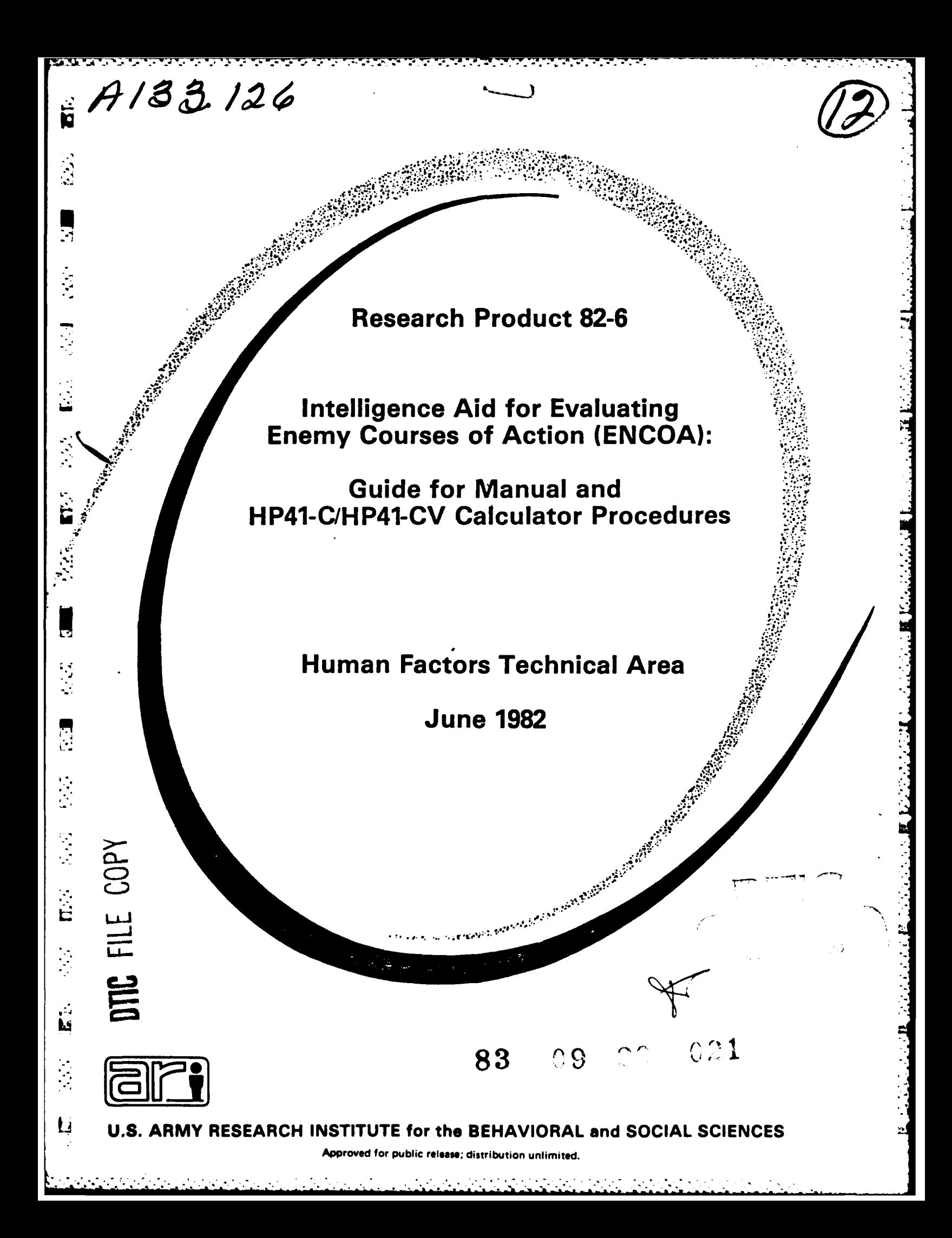

# U. S. ARMY RESEARCH INSTITUTE FOR THE BEHAVIORAL AND SOCIAL SCIENCES

A Field Operating Agency under the Jurisdiction of the Deputy Chief of Staff for Personnel

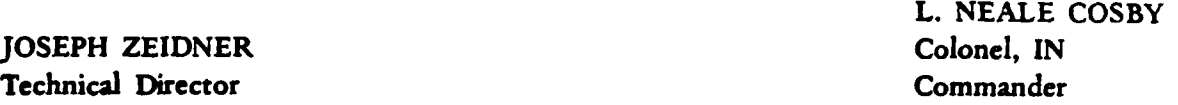

Research accomplished under contract for the Department of the Army

Decisions and Designs, Inc.

**Representation** 

#### **NOTICES**

FINAL DISPOSITION: This Research Product may be destroyed when it is no longer needed. Please do not return it to the U.S. Army Research Institute for the Behavioral and Social Sciences.

NOTE: This Research Product is not to be construed as an official Department of the Army document in its present form.

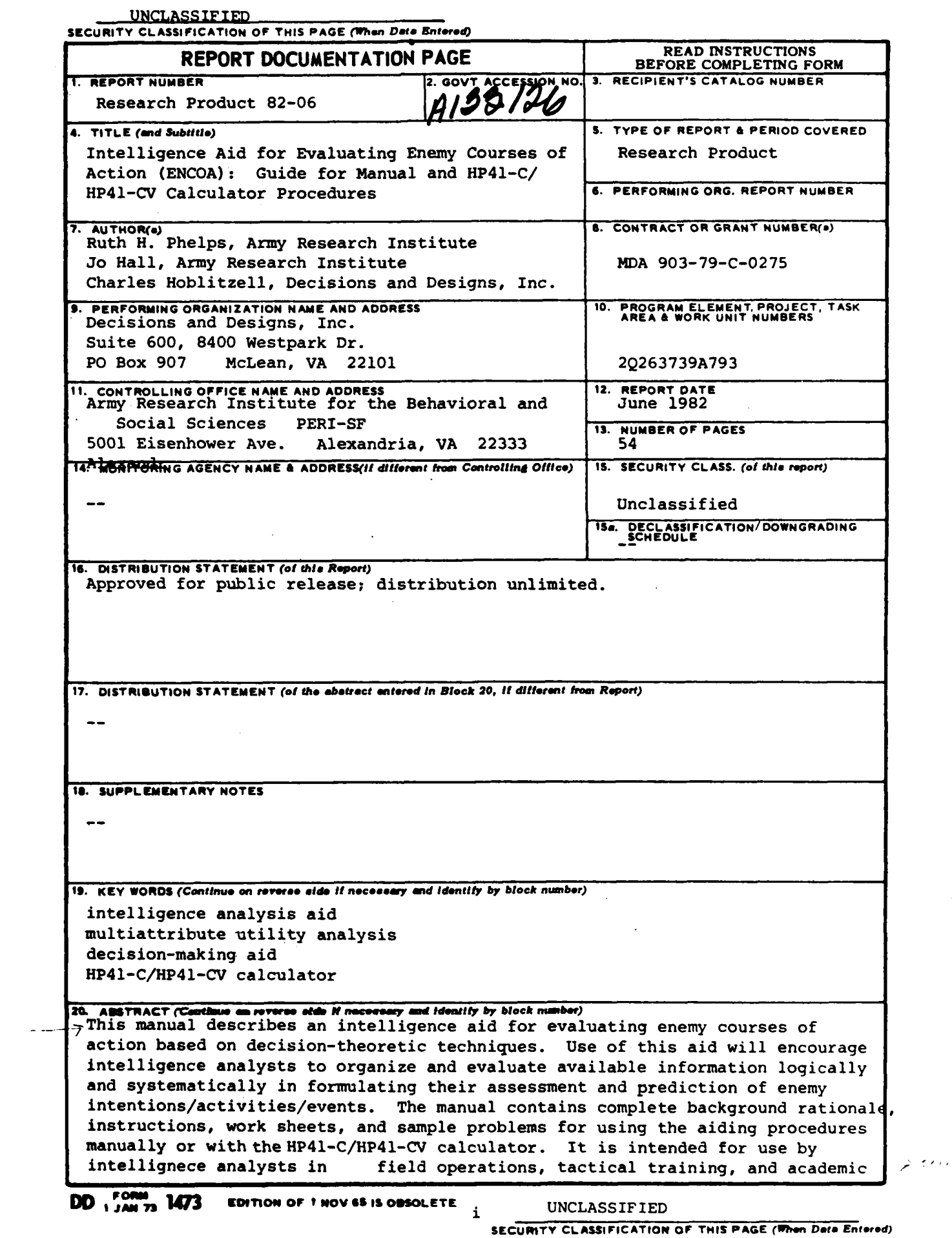

**7. -** . **.7**

ta ta

 $\mathcal{L}_{\mathcal{A}}$ 

والمستخلط والمستحدث والمتكفون والمتكر والمتحال والمتحال والمتحالي فالمستحدث والمستحد

فكالمستنقذ تنقذ والمتعاد والمتعارض والمتعارض والمستعقب

 $\mathbf{L}$ 

**FILE** 

 $\sum_{i=1}^{n}$ 

 $\begin{array}{c} \mid \\ \mid \\ \vdots \end{array}$  Σ

SECURITY CLASSIFICATION OF THIS PAGE(When Data Entered)

20. continued.

 $\Lambda$ 

 $\frac{1}{2}$  ,  $\frac{1}{2}$  ,  $\frac{1}{2}$  ,  $\frac{1}{2}$  ,  $\frac{1}{2}$ 

F

**TENSION** 

H

instruction. Use of these procedures is expected to enhance the analyst's assessment of the enemy situation as well as the communication and mutual understanding between intelligence analysts and their commander. A computerized version of these procedures is described in ARI Research Product 83-10.  $\mathcal{N}$ 

 $\mathcal{L}(\mathcal{L}^{\mathcal{L}})$  and  $\mathcal{L}^{\mathcal{L}}$ 

والمتواط والمتواطن

#### UNCLASSIFIED  $\mathbf{ii}$

SECURITY CLASSIFICATION OF THIS PAGE(When Date Entered)

Research Product **82-06**

INTELLIGENCE AID FOR EVALUATING ENEMY **COURSES** OF ACTION (ENCOA): GUIDE FOR MANUAL AND HP41-C/HP41-CV CALCULATOR PROCEDURES

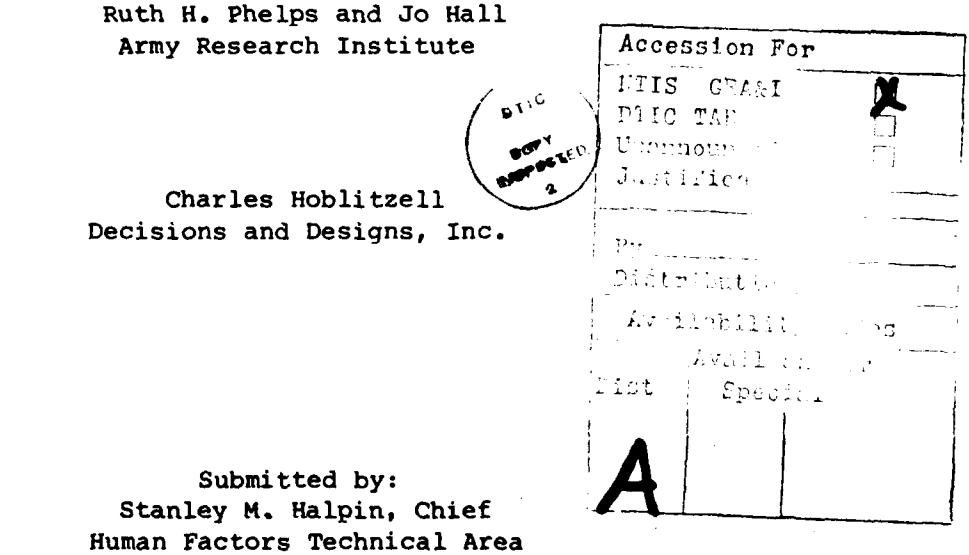

Approved by: Edgar M. Johnson, Director Systems Research Laboratory

**U.S.** ARMY RESEARCH INSTITUTE FOR THE BEHAVIORAL **AND SOCIAL SCIENCES 5001** Eisenhower Avenue, Alexandria, Virginia **22333**

> Office, Deputy Chief of Staff for Personnel Department of the Army

> > **JUNE 1982**

2Q263739A793

I!

 $\overline{u}$ 

 $\mathcal{L}$ 

A-

**TENNISCO** 

**TERRITER** 

÷,

 $\mathbf{t}$ 

 $\mathcal{C}$  :  $\mathbb{R}^4$ 

たいしんしん しょうしゅう アイディア (の) (の) にっぽんしん (の) かいこうしん (の) (の)

Army Project Number Intelligence Systems Procedures

Approved for public release; distribution unlimited

<'~~~~~~~~~~~~~~..".. *.....-........ ...............* **.. ..-.......-.. . . .--- -.-. "**

**FORE WORD**

ٹ  $\overline{\mathbf{u}}$ 

 $\mathbb{R}^n$ 

 $\mathbf{L}$ 

The Human Factors Technical Area is concerned with the demands of the future battlefields for increased user/system capacity to acquire, transmit, process, disseminate, and utilize information. Research is focused on user/system interface problems and interactions within command, control, and intelligence centers and is concerned with areas such as tactical symbology, user-oriented systems, information processing and management, and staff operations and procedures, as well as sensor systems integration and utilization.

one area of special interest is the development of procedures to support and enhance the decision-making process within command, control, and intelligence centers. The current research product is a manual describing a set of procedures for evaluating enemy courses of action. Based on well-documented, decision-theoretic techniques, these procedures will encourage intelligence analysts to organize and evaluate available information logically and systematically in formulating their assessment and prediction of enemy intentions/ activities/events. Use of these procedures is expected to enhance not only the analyst's assessment of the enemy situation, but also the communicationand mutual understanding between intelligence analysts and their commander. This guide describes procedures that are conducted manually or with the HP41-C/ \* HP41-CV calculator.. **A** computerized version of these procedures is described in ARI Research Product **83-10.**

**v**

Tecl Director

## **EXECUTIVE SUMMARY**

### Requirement:

To develop for intelligence analysts a set of procedures that will encourage logical and systematic organization of available information as well as support and enhance the decision-making process in the tactical evaluation of enemy intentions/activities/events.

### Procedure:

The intelligence aid is based on a combined study of the intelligence process and decision-theoretic techniques. Using the well-documented technique of multiattribute utility assessment, the overall problem of assessing the relative likelihood of enemy courses of action is broken down into a series of steps. The steps require an analyst to evaluate possible enemy courses of action on **25** component factors organized in five mutually exclusive categories. These component evaluations are then aggregated to produce an assessment of the overall relative likelihood for each alternative course of action.

### Findings:

 $\mathbf{F}^{\text{max}}_{\text{max}}$ 

General procedures to evaluate and predict enemy activities have been developed within the Army's doctrine of Intelligence Preparation of the Battlefield (IPB). However, these procedures do not provide an explicit description of how to conduct actual analyses. This intelligence aid has been developed to supplement **IPB** procedures.

### Utilization of Findings:

The manual contains complete background rationale for the aid, instructions for calculation of the aid **by** hand or with a Hewlett-Packard HP41-C or HP41-CV calculator, worksheets, and a sample problem. It is intended for use **by** intelligence analysts in field operations, tactical training, and academic instruction. The aid is designed to assist the analyst in organizing relevant information concerning terrain, weather, and enemy forces and to provide a logical structure for utilizing this information to evaluate the likelihood of alternative enemy courses of action. It is expected to enhance the analyst's assessment of the enemy situation as well as the communication and mutual understanding between intelligence analysts and their commander.

## **TABLE OF CONTENTS**

**PERSONATION** 

 $\frac{1}{2}$ 

 $\mathbf{R}$ 

Ł

Í

 $\overline{\mathbf{u}}$ 

**Property Company** 

i<br>L

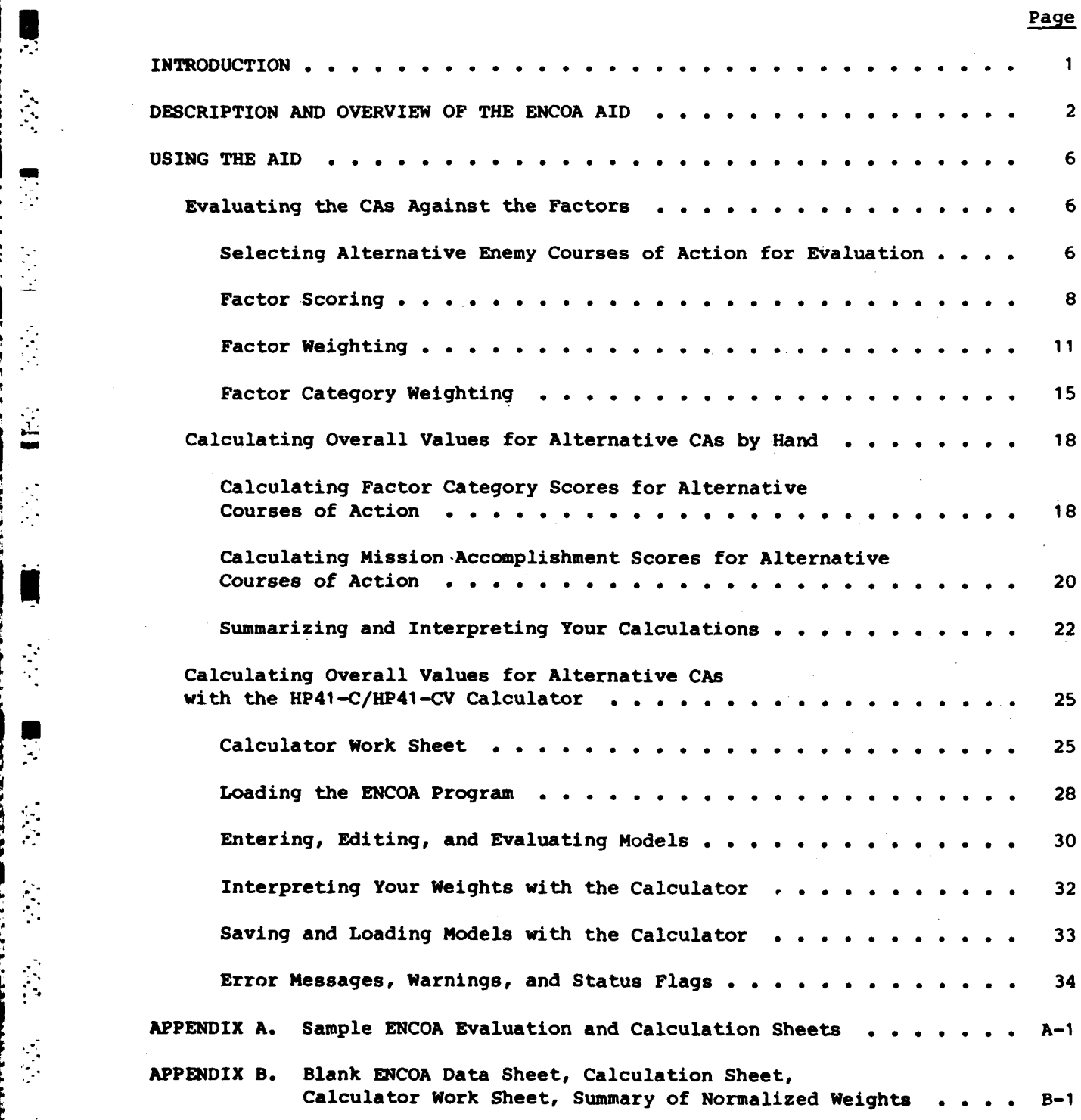

**""" "" "" .. ' -- -. -t --2 -/ , . • -\_. . : . . ,**

## **CONTENTS (continued)**

Ņ

Į

**KALLA** 

## **FIGURES**

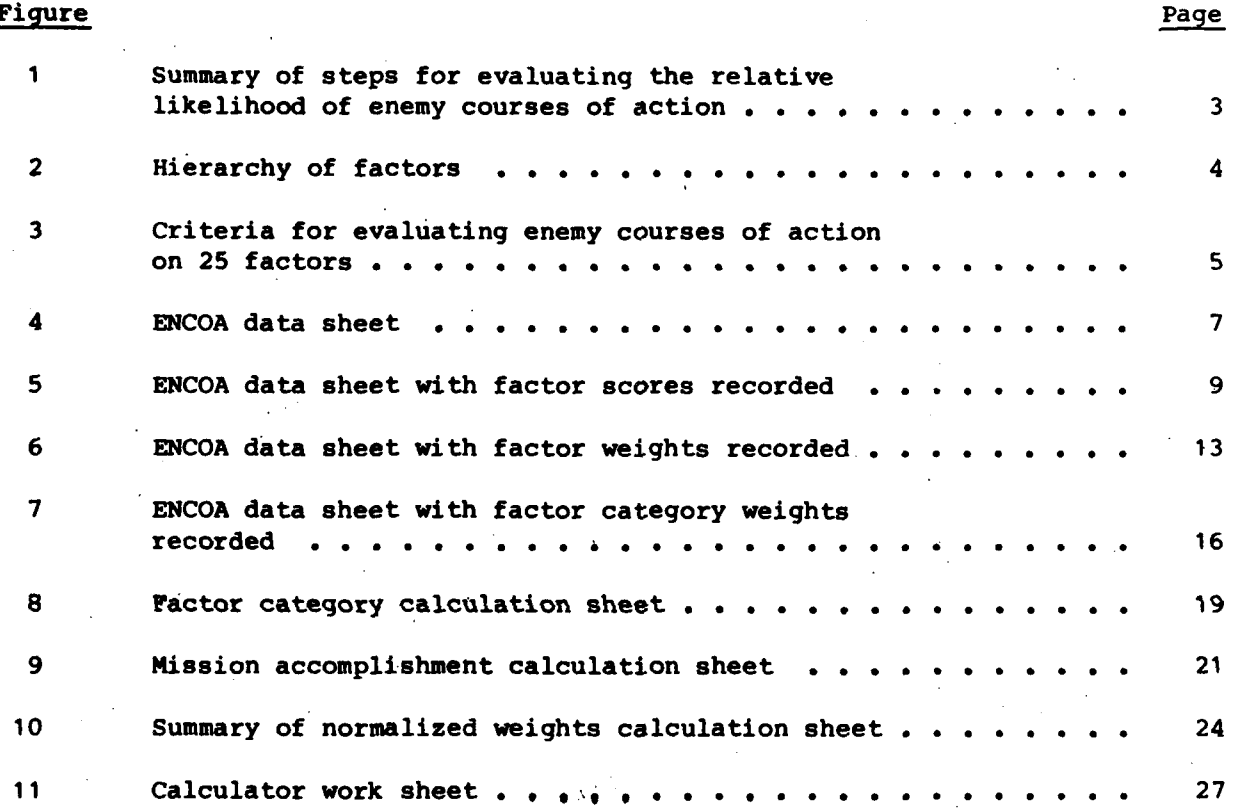

 $\mathbb{R}$ 

 $\frac{1}{\sqrt{2}}$ 

ł,

b

 $\mathbf{L}$ 

 $\mathbf{A}$ N

The ENCOA (Enemy Course of Action) aid described in this manual is intended for use in the tactical evaluation of opposing forces (see Figure **1** for an overview). The aid is designed to assist the intelligence analyst in organizing the relevant information concerning terrain, weather, and opposing forces (size, disposition, capabilities, etc.) and to provide a logical structure for utilizing this information in evaluating the likelihood of alternative enemy courses of action in any given tactical situation.

Army doctrine provides discussions of the factors to be used in identifying the most likely enemy course of action (FM **30-5,** Combat Intelligence). General procedures using templating techniques to evaluate and predict enemy activities have been developed **by** the Army within the doctrine of Intelligence Preparation of the Battlefield.(IPE). However, these procedures are not sufficiently explicit about how to conduct the actual analyses and predictions of enemy courses of action. The **ENCOA** intelligence aid has been developed specifically to supplement the procedures of FM **30-5** and IPE.

\_Intelligence Preparation of the Battlefield, **TC 30-27,** was prepared **by** the **U.S.** Army Intelligence Center and School as guidance to commanders, staff \* officers, and military intelligence personnel in **G2/S2** sections or assigned to military intelligence organizations at all echelons. It standardizes basic tactical intelligence analytical functions, procedures, and techniques and .identifies essential information for opposing forces (OPFOR), weather, and terrain. The techniques described are applicable to both offensive and defen-<br>sive operations, focusing on the integration and analysis of OPFOR doctrine, terrain, and weather information relative to specific battlefield conditions and to the commander's assigned mission in that situation.

The purpose of the IPE analysis is to determine and evaluate OPFOR capabilities, vulnerabilities, and possible courses of action as the basis for own force operations planning. The analysis permits the intelligence analyst to "see" the battlefield area of interest, evaluate possible OPFOR courses of action, determine the events that can be observed as the action unfolds for each OPFOR course of action, and develop an intelligence collection plan that will provide timely information to the commander. The analysis also permits the commander to see the battlefield area of interest in terms of enemy capa bilities and possible courses of action, as well as the effects of terrain and weather factors on friendly possible courses of action to accomplish the mission. However, IPB does not provide tools for evaluating the relative impact of such factors or for assessing the likelihood of alternatives. The intelligence aid described in this report is one tool which may be used for these purposes.

The **ENCOA** procedures described in this manual are designed to be executed entirely **by** hand or **by** using an HP41-C or HP41-CV handheld calculator for the more complex numerical computations when the required manual procedures have been completed.

 $\ddot{\mathbf{r}}$ 

## **DESCRIPTION AND OVERVIEW OF THE ENCOA AID**

**.o**

 $\ddot{ }$ 

 $\mathcal{L}$  $\ddot{\phantom{a}}$ 

 $\Box$ 

The **ENCOA** aid can be used by the staff intelligence officer **(G2/S2)** and supporting intelligence analysts to evaluate alternative enemy courses of action in tactical situations. Its use assumes that the enemy's intent (e.g., attack, defend) and the objective of that intent have been determined. Given these conditions, and knowledge of the size and disposition of the opposing forces, the terrain, and the forecasted weather, the analyst can formulate alternative enemy courses of action for evaluation. This aid will help the analyst look at the battlefield from the perspective of the enemy commander in order to select the most likely alternatives from among those formulated.

The **ENCOA** aid is based on the simple but well-established procedures of multiattribute utility assessment. These procedures are based on the assumption that it is easier to break a problem down into its component parts, solve the component problems, then aggregate back to the original problem. The **ENCOA** aid breaks the overall problem of assessing the relative likelihood of enemy courses of action into a series of steps which require an analyst to evaluate possible enemy courses of action on **25** component factors which are organized into five mutually exclusive categories, as shown in Figures 2 and **3.** These component evaluations are then combined to produce an assessment of the overall relative likelihood of the enemy courses of action. This allows analysts to evaluate information logically, one factor at a time, thus decreasing the memory load and ensuring that all relevant information is considered.

Steps for using the ENCOA aid are outlined in Figure 1. First the analyst must define and describe the reasonable courses of action (or avenues of approach, corridors of mobility, etc.) that the enemy may pursue. These should be defined such that the enemy can only pursue one avenue at a time. In step 2, information on 25 terrain, force, weather, and risk factors (Figure 2) is gathered or made readily available. Now the analyst is ready to evaluate the information numerically and to determine the relative likelihood of each course of action defined in the first step. In step **3** the numerical evaluation of the information is made **by** answering three questions: (a) how advantageous is each course of action on each factor for the enemy; **(b)** how important are the factors within each category, e.g., Fields of Fire within the Terrain category; and (c) how important is each category to the overall success of the enemy mission. In step 4, the analyst calculates an overall score for each course of action; the score represents the relative desirability of that course of action for accomplishing the enemy's mission. In step **5** the relative probability of the enemy pursuing each course of action is inferred from the overall scores calculated in step 4.

The algorithms involved in the calculation of the overall values of the alternative courses of action are simple and straightforward. The steps required to make these calculations are described in detail beginning on page **18.** While the arithmetic may be tedious, it can be completed **by** hand in **5-15** minutes with practice. With the worksheets supplied with this manual, evaluation of enemy courses of action can be. completed in a field environment with no additional equipment.

**-:."-** .. **\_** 

**.. . .. . . . . ,** 

As an alternative to manual calculation of the overall values, the ENCOA  algorithm has been implemented on the Hewlett-Packard HP41-C/HP41-CV handheld calculator. The steps required to use this program are described in detail beginning on page 25. It is suggested that the beginner work through the pro- **.** cedure manually before attempting the calculator version to gain an understanding of the process by which the scores are aggregated.

The ENCOA aid and calculations are also available for the Apple II Plus **-n** and the IBM 5110 and 5120 desktop computers. Procedures for executing an ENCOA evaluation on these computers are outlined in Intelligence Aid for Evaluating Enemy Courses of Action (ENCOA): Manual for Use on Apple II Plus and IBM 5110/5120 Computers (ARI Research Product 83-10).

ं<br>€⊡

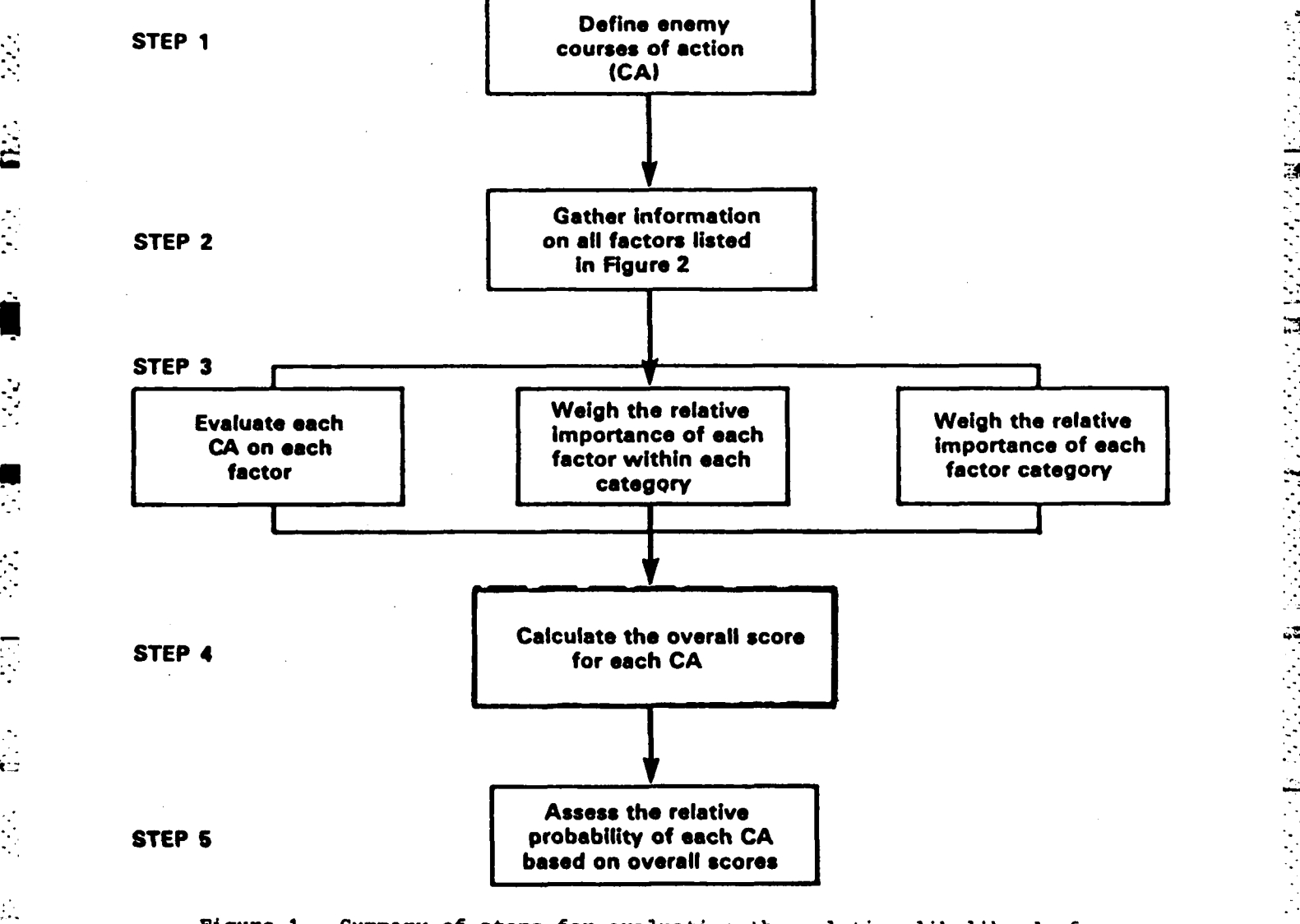

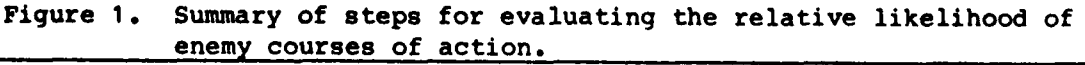

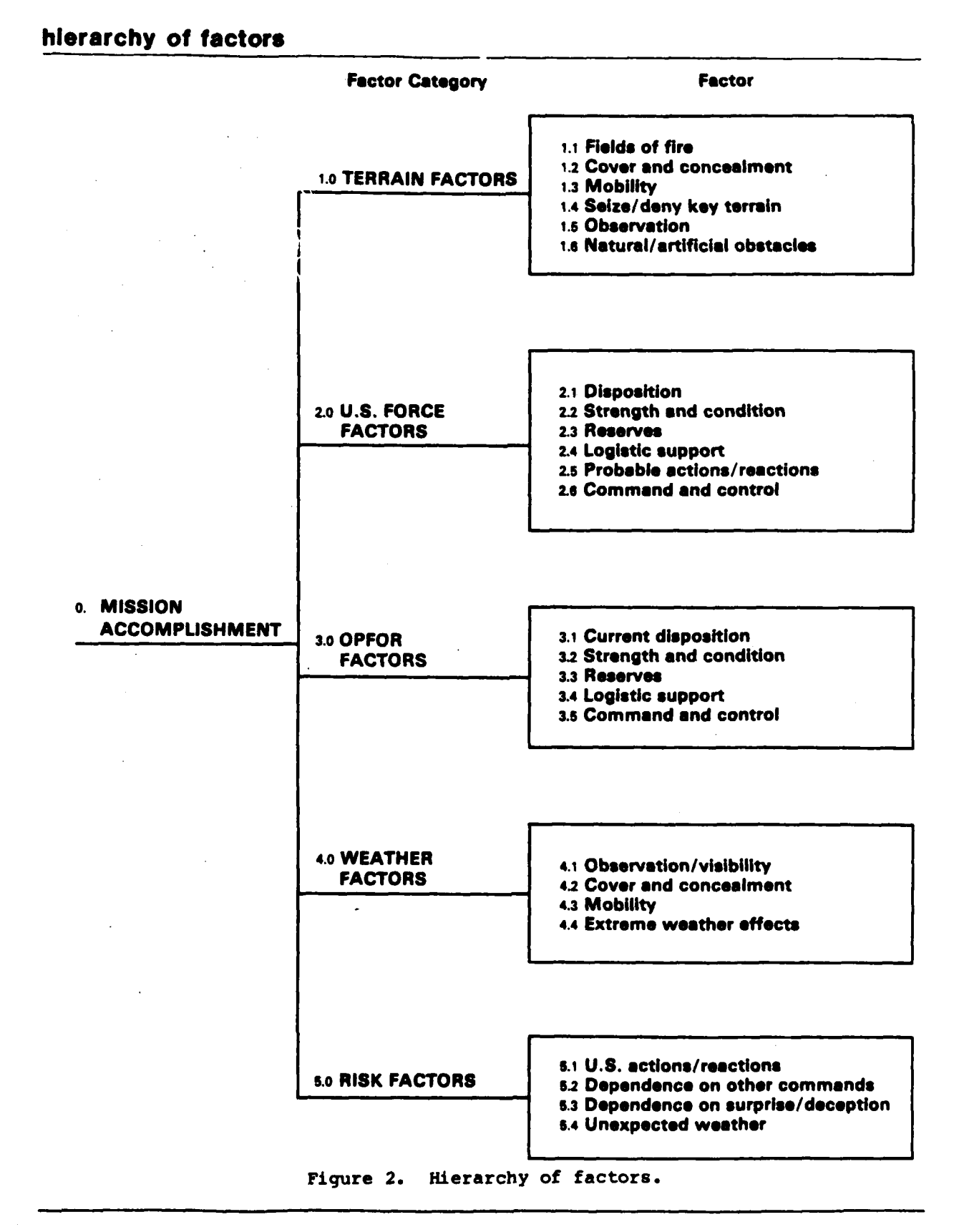

**Property** 

**The Second Street** 

ناق تما نستن بنقل

4

Q.

مت<br>وفي

 $\frac{1}{2}$ 

 $\frac{1}{2}$ 

ΥĴ,

### **1.0** TERRAIN FACTORS

**"7-J**

**As** related to mission accomplishment and considering current OPFOR doctrine, score each OPFOR course of action in terms of how well It

- **1.1** Exploits **field** of fire afforded **by** terrain features.
- 1.2 Exploits cover and concealment afforded **by** terrain features.
- **1.3** Exploits mobility provisions due to terrain features.
- 1.4 Accomplishes rapid seizure or denial of **key** terrain.
- **1.s** Exploits observation provisions of terrain.
- **1.6** Exploits or accommodates natural and artificial obstacles.

### 2.0 **U.S.** FORCE FACTORS

**\*: As** related to mission accomplishment and considering current **U.S.** doctrine, score each OPFOR course **of** action in terms of how well It exploits what you know or estimate about

- **2.1 U.S.** disposition.
- 2.2 **U.S.** strength and condition.
- **2.3 U.S.** reserves.
- 2.4 **U.S.** logistic support.
- **2.5** Probable **U.S.** actions/reactions.
- 2.6 **U.S.** command and control capabilities/vulnerabilitles.

### **" 3.0 OPPOSING** FORCE FACTORS

As related to mission accomplishment and considering current OPFOR doctrine, score each OPFOR course of action in terms of how well it exploits or accommodates

- **, 3.1** OPFOR current disposition.
- **3.2** OPFOR strength and condition.
- **3.3** OPFOR reserves.
- **\*"** 3.4 OPFOR logistic support.
- **-, 3.5** OPFOR command and control capabilities/vulnerablities.

### **.** 4.0 WEATHER FACTORS

**As** related to mission accomplishment, score each OPFOR course of action in terms of how well it exploits

- 4.1 Observation/visibility conditions forecast to exist due to weather.
- 4.2 Cover and concealment conditions forecast to exist due to weather.
- 4.3 Mobility conditions forecast to exist due to weather.
- 4.4 Effect of extreme conditions **of** forecast weather on personnel and equipment effectiveness.

### **5.0** RISK FACTORS

**As** related to mission accomplishment, score each OPFOR course of action In terms of

- **s.i** Ability to cope with surprises in terms of **U.S.** strength or **U.S.** actions/reactions.
- 5.2 Freedom from dependence on forces not under our own control.
- **5.3** Freedom from critical dependence on surprise or deception.
- **s.4** Suitability under unexpected adverse weather conditions.

**u.** Figure **3.** Criteria for evaluating enemy courses of action on **25** factors.

## **USING** THE **AID: EVALUATING** THE CAs **AGAINST** THE FACTORS

The following sections describe the guidelines and procedures for using this intelligence aid in evaluating alternative enemy courses of action (CAs). The sequential steps in the process are as follows:

**1.** Create a list of specific, viable, alternative enemy courses of action to be evaluated.

**z.\*** \* **.- ..** . . . . .

2. Gather information on **25** factors which might influence the enemy

3a. Assess the relative value (with respect to enemy mission accomplishment) of each **CA** on each of the **25** factors. **\_**

courses of action.<br>
3a. Assess the<br>
ment) of each CA of<br>
3b. Within a<br>
(weight) of each f.<br>
accomplishment.<br>
3c. Assess the<br>
terms of its contr<br>
4. Calculate<br>
5. Assess the<br>
on the overall sco **3b.** Within a given factor category, assess the relative importance (weight) of each factor in terms of its contribution to overall enemy mission accomplishment.

3c. Assess the relative importance (weight) of each factor category in terms of its contribution to overall enemy mission accomplishment.

4. Calculate the overall score for each enemy **CA** being evaluated.

يبند

Δt  $\mathbb{R}^2$ 

**5.** Assess the probability of each alternative course of action based on the overall scores.

### Selecting Alternative Enemy Courses of Action for Evaluation

Formulating alternative enemy courses of action is a crucial step to the quality of the ensuing evaluation. If the most likely (best from the perspective of the enemy commander) enemy **CA** is not formulated for inclusion in the evaluation process, it obviously cannot be so identified **by** any methodology. Unlikely or unrealistic alternatives, if included in the evaluation, may distort the required subjective value and importance judgments because of the extreme differences **IRM**<br>between these weak alternatives and the more realistic alternatives. between these weak alternatives and the more realistic alternatives.

In selecting alternative enemy CAs for evaluation, follow these guidelines:

- o The list of alternatives selected should be exhaustive, in that it includes all those under serious consideration. The key assumption here is that one of the selected alternatives will in fact be chosen **by** the enemy commander as a course of action.
- o The alternatives selected should be mutually exclusive and independent. The selection of one alternative course of action **by** the enemy commander should preclude the implied selection of another.
- o The selected alternatives should be reasonable. Alternatives that are impossible to implement, or are so impracticable that they would not be selected under any circumstance, should not be included in the evaluation.

There are no formal limits to the number of alternative courses of action that can be included in the evaluation, but, in general, three to five alternatives, selected in accordance with the above guidelines, should be retained for evaluation. The alternatives chosen should be listed at the top of the **ENCOA** data sheet, shown reduced in Figure 4.

data sheet

ారా 医鼻突曲

 $CA1: R-HI$ .............. CA2: L-HI................  $CAS: 4.40...$ CA4: **Contract Contract Contract** CAS: **0. MISSION ACCOMPLISHMENT**  $\boldsymbol{w}$ 1. TERRAIN  $\frac{1}{R}$   $\left(\frac{1}{W}\right)$ 11 Fields of fire  $(1 - 1)$ المتحا وممط ومتقاصد والمتحا ومتقاصد والمتقاصد والمتحداث  $\mathbf{w}$ 20  $\blacksquare$ 12 Cover and GA TEN  $\mathbf{I}$  $.1.$  $\blacksquare$  $\pm 1$ .  $\overline{1}$ concealment w R 13 Mobility  $(1, 1, 1, 1)$  $\mathbf{I}$  $\blacksquare$ -1  $\ddot{w}$  $\mathbf{z}$ ۱m œ 14 Seize/deny ء ا.  $\cdot$  $\binom{n}{n}$ . I . .  $\mathbf{1}$  $\mathbf{1}$ key terrain 20  $-1$ 15 Observation  $(1, 1, 1, 1)$  $\mathbf{I}$  $\pm 1$  .  $-1$ . . . . . ٠۱.  $\boldsymbol{w}$  $\mathbf{r}$  $\bullet$ 60 œ 100 14 Natural/artificial [.....] .....] .....] .....] .....] .....] .....] .....] .....] .  $\ddotsc$  $(11 - 1)$ obstacles m  $\overline{100}$ 20 en. w  $\bullet$ 2. U.S. FORCE  $(1, 1, ...)$  $\blacksquare$  $\mathbf w$ 2 1 Disposition  $1.7...1$  $1 - 1 - 1 - 1$  $\pm 1$  $\Box$ Ā w 22 Strength and  $(1, 1, 1, 1)$  $\mathbf{L}$  $\blacksquare$  $\mathbf{L}$  $\overline{1}$  $\mathbf{1}$ condition  $\boldsymbol{w}$  $\mathbf{a}$ 20 100 60 23 Reserves  $(1, 1, 1)$ ا ..  $\mathbf{I}$ . . . . . I . . ا . ا ٠١.  $\mathbf w$ 2.4 Logistic support  $(1, 1, 1, 1)$  $\mathbf{I}$  $\cdot$ -1  $\bullet$  $\boldsymbol{w}$ 20 100 25 Probable actions/  $\binom{n}{n}$ وبالموجات بالمستمالة ۔۔۔ا۔ ۔ ۔ ا۔ دا د د دا  $-1$ reactions 26 Command and<br>control  $(1, 1, 1, 1)$  $\mathbf{L}$  $\Box$  $\mathbf{I}$  $\blacksquare$  $\blacksquare$  $\mathbf{z}$  $\mathbf{w}$ 3. OPFOR FACTORS  $\frac{1}{R}$   $\frac{1}{W}$ 31 Disposition  $(1, 1, 1, 1)$  $1 - 1 - 1 - 1 - 1$ اءء ١œ  $\pmb{\mathsf{R}}$  $\mathbf{w}$ 32 Strength and  $\dots$  $L/$  $\blacksquare$  $\blacksquare$ condition w 100 œ  $(1, 1, 1)$  $-1 \ddot{\phantom{0}}$ 33 Reserves وبالموجب . 1. . . . . 1. . . . **I**.  $\overline{100}$  $\mathbf{w}$  $\blacksquare$ 34 Logistic support  $\binom{n}{n}$  ,  $\binom{n}{n}$ . . . . 1 . 1.  $\mathbf{I}$  $\overline{1}$  $\bullet$ 100 20  $\bullet$ 35 Command and  $(1, 1, 1)$ . . . 1 المممل -1---control  $\mathbf x$ 40  $\alpha$ m  $\overline{100}$  $\tilde{\mathbf{R}}$  $\bullet$  $\binom{n}{n}$ 4. WEATHER 41 Observation/  $(1, 1, 1, 1)$ وعاوضها وجدعا ومموا ومعواموها  $\pm 1$  . ا . .  $\overline{1}$ . visibility  $\mathbf{z}$ 100  $\bullet$ w 42 Cover/concealment  $(1, 1, 1, 1)$ . . . . 1 .  $\overline{a}$  $\mathbf{I}$  $\blacksquare$  $\boldsymbol{w}$ ø  $\mathbf{z}$ 40  $\bullet$ 100 43 Mobility  $(1, 1, 1, 1)$  $\mathbf{1}$ . . . . . . . . . . - با محموله  $\mathbf{I}$  $-1$  $1 - 1$  $\overline{1}$  $R$  W  $\bullet$ 20  $\bullet$  $\bullet$  $\bullet$ w 44 Extreme  $(1, 1, 1, 1)$ . **1. . . . <sup>1</sup>. . . . 1. . . .** . weather effects 20 ė  $\mathbf{u}$  $R = W$  $\binom{1}{k}$  ,  $\binom{1}{k}$ 5. RISK 51 U.S. actions/<br>reactions  $(1, 1, 1, 1)$  $\mathbf{I}$ . وبالمحمولات ومعاوضها ومعاويا -1--. . . . . . . . . احددا  $\bullet$ **W** 52 Dependence on  $\binom{n}{k}$  .  $\binom{n}{k}$  $\mathbf{1}$  $\mathbf{L}$  $\blacksquare$  $\overline{\phantom{0}}$  $\blacksquare$ other commands  $\mathbf{z}$ 40 53 Dependence on  $\binom{n}{k}$  $\mathbf{I}$  $1.1.$  $\overline{1}$  $\ddotsc$ . ـ ا ـ . -1surprise/deception w 54 Unexpected weather (1/111)  $\overline{1}$ ٠١. -1 . I . 1 20  $\bullet$  $\bullet$ ENCOA data sheet, shown reduced size. Figure 4.

য়েস্কক

التحيت

T

<u>। इन्द्रन् सन् इन्धन् सन् सन् सन् सन् सन् सन् सन् सन् सन् ।</u>

h.

 $\sum_{i=1}^{n} \frac{1}{i} \sum_{i=1}^{n} \frac{1}{i} \sum_{i=1}^{n} \frac{1}{i} \sum_{i=1}^{n} \frac{1}{i} \sum_{i=1}^{n} \frac{1}{i} \sum_{i=1}^{n} \frac{1}{i} \sum_{i=1}^{n} \frac{1}{i} \sum_{i=1}^{n} \frac{1}{i} \sum_{i=1}^{n} \frac{1}{i} \sum_{i=1}^{n} \frac{1}{i} \sum_{i=1}^{n} \frac{1}{i} \sum_{i=1}^{n} \frac{1}{i} \sum_{i=1}^{n} \frac{1}{i$ 

 $\mathbf{R}$ 

 $\mathcal{L}$ 

 $\overline{\phantom{a}}$ 

## FACTOR **SCORING**

The data sheet used for scaring the alternative enemy courses of action \* being evaluated is shown full-size in Figure **5.** Courses of action selected for evaluation have been listed at the top for ready reference during the \* assessment process. For each of the **25** factors, the alternative courses of action are scored using the following rules and procedures, referring as necessary to the considerations listed in Figure 3.

The company of the company of the company of the company of the company of the company of

**1.** Identify the **CA** which is best with respect to the given factor and assign this alternative a relative score of 100 by entering its number **(1,** 2, etc.) over **100** on the scoring scale for the factor. If two or more CAs are tied as best on the factor, they should each be scored **100 by** entering their numbers over **100** on the scoring scale. If all GAs being evaluated are equally good, assign a score of **100** to each and skip steps 2 and **3.** Remember, "best" means the most advantageous CA for the enemy to pursue in order to accomplish their mission.

2. Identify the **CA** which is worst with respect to the given factor and assign this **CA** a relative score of **0 by** entering its number over **0** on the scoring scale for the factor. If two or more CAs are tied as worst on the factor, they should each be scored **0 by** entering their numbers over **0** on the scoring scale.

فدحه

**3.** Having identified the best and worst CAs in the previous steps, assign relative scores for the remaining CAs **by** entering the **CA** numbers over the desired scores on the **0-100** scale for the factor. These scores should reflect your judgment of the desirability or value of each **CA** relative to the best and worst **CA** alternatives.

When the scoring has been completed for all of the factors, the data sheet will resemble that of the sample **evaluation shown** in Figure **5,** which continues on page **10.**

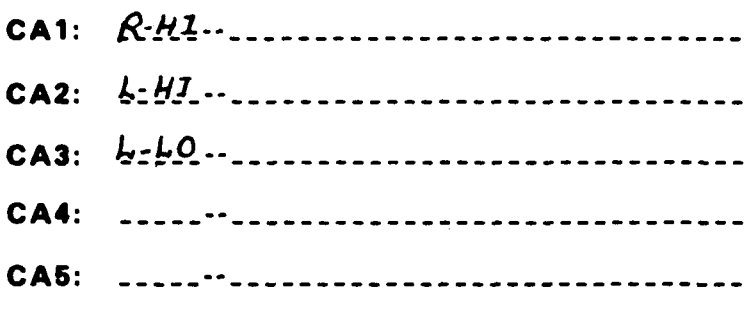

## 0. MISSION ACCOMPLISHMENT

Ż. **Inc.** 

 $\mathbf{r}$ 

 $\mathcal{L}_{\mathcal{A}}$ 

j.

 $\mathbf{r}$ 

Ņ

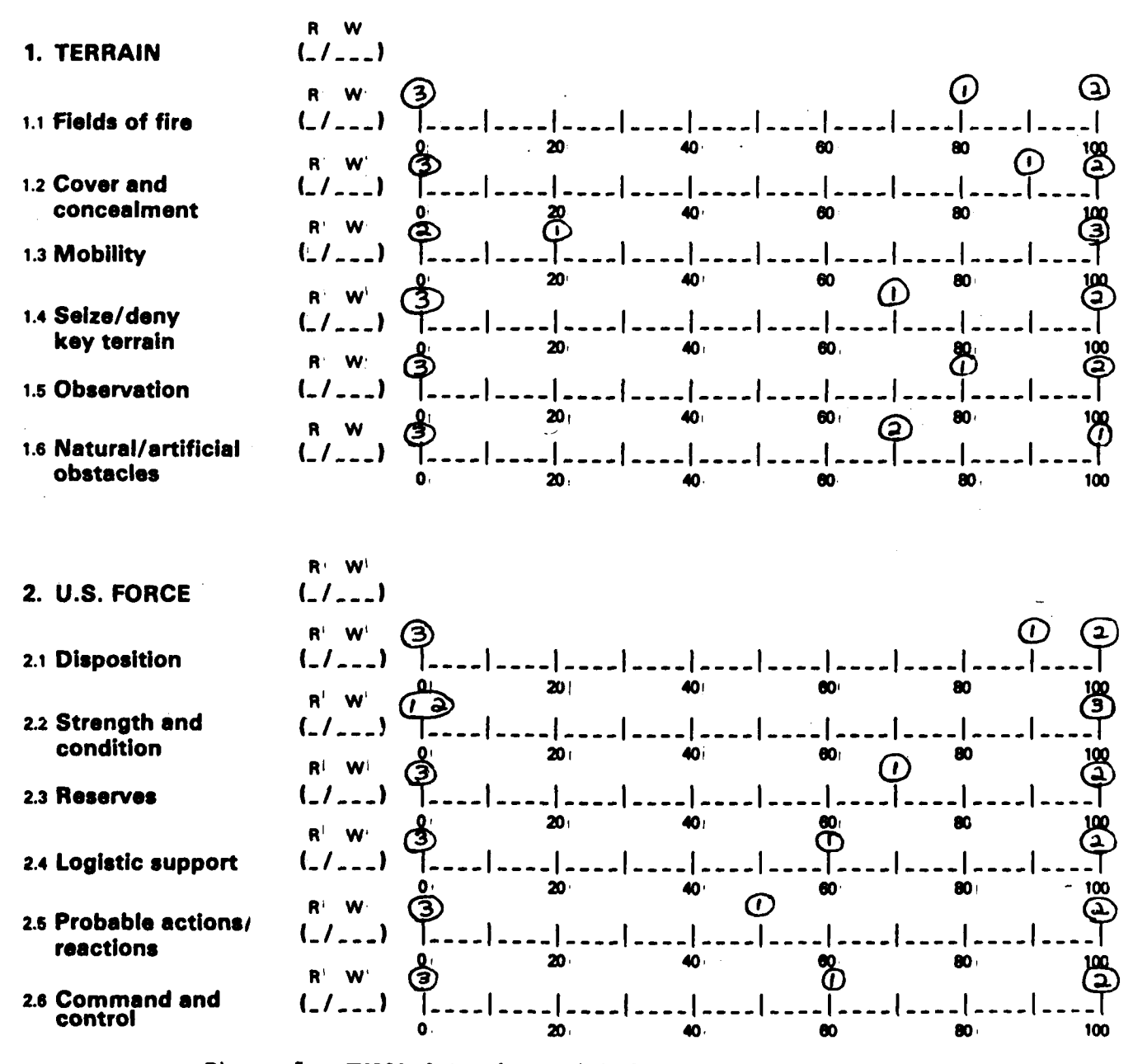

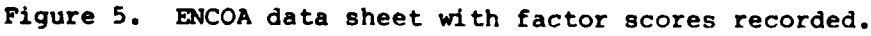

 $\overline{9}$ 

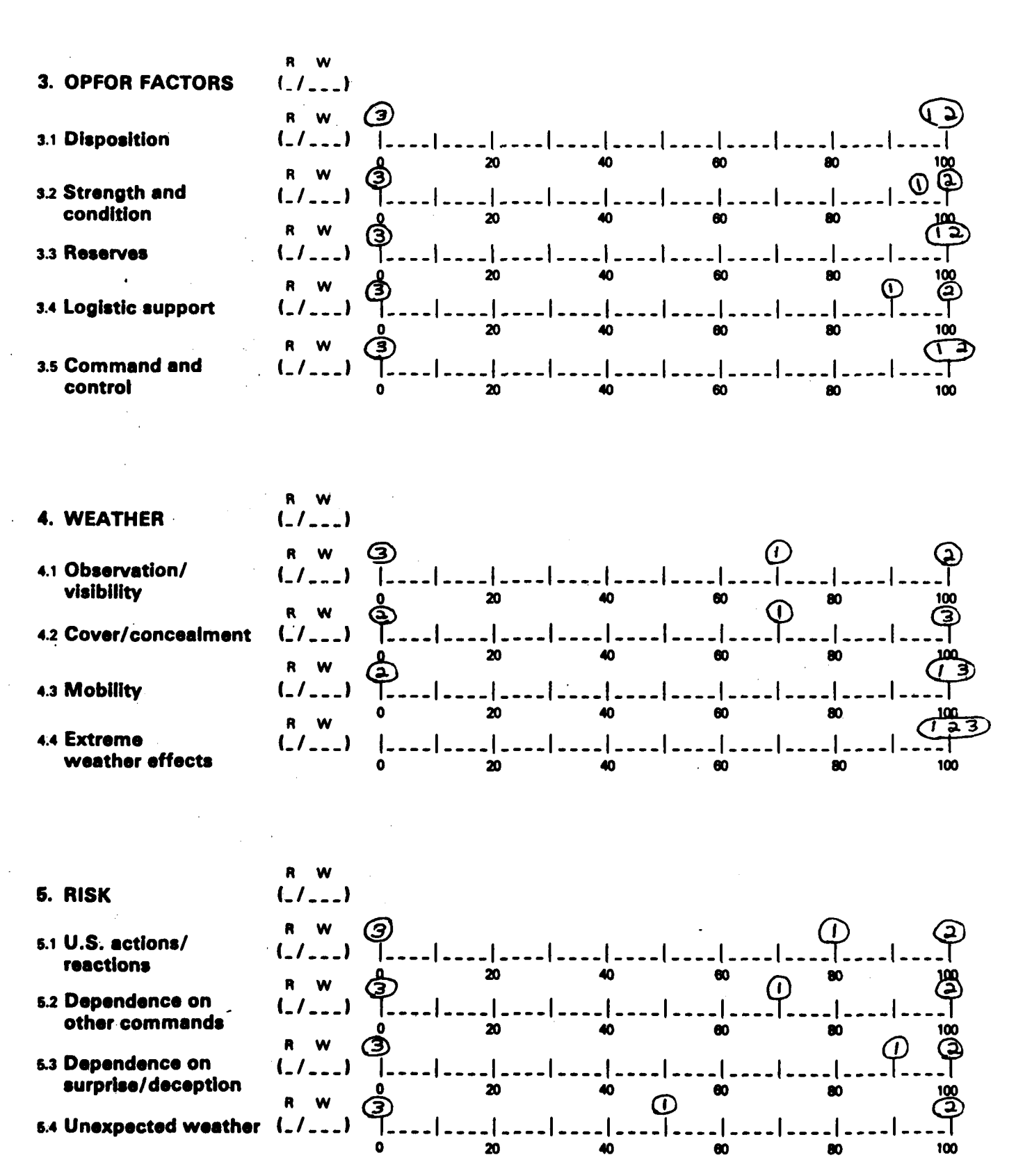

i<br>Emil

 $\frac{1}{4}$ 

Ħ

 $\ddot{\phantom{a}}$ 

 $\mathbf{r}$ 

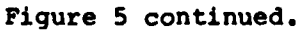

## FACTOR **WEIGHTING**

After scoring each alternative course of action on each factor, the next step is to assign weights to each factor within a particular factor category (i.e., terrain, weather, etc.). The weights you assign should show, for that factor, how much the difference between the poorest and best course of action really matters in terms of mission accomplishment. Some differences between courses of action may be large but of little importance. Others may be small but **highly** important. In assigning weights, you are judging how important the improvement is between the poorest and best courses of action for each factor. Use the same data sheet on which you scored the course of action alternatives for the assignment of weights, utilizing the column of parentheses between the factor titles and scoring scales marked R/W, for rank/weight. Assign each factor in each factor category a weight, using the following procedures.

**1.** Rank the factors within each factor category in terms of the importance of the difference between the best and worst courses of action shown for each factor. Ask yourself, "How much does the difference between the best and worst course of action shown on the scoring scale for each factor really matter?" Enter the number 1 in the parentheses under R for the factor that you judge to be the most important differentiating factor. Enter 2 under R for the factor judged next in importance. Continue until you have ranked all of the factors in the particular factor category. When you have completed the ranking of the factors, enter a weight of 100 in the parentheses under W for the factor judged to be most important, i.e., the factor you ranked 1.

2. Assign weights to each remaining factor in the factor category. To do this, consider the most important factor--the one you ranked number 1 in terms of how much the difference between the poorest and best course of action would matter. with that as a reference, consider the factor you ranked as second most important. Ask yourself, "Relative to the most important factor and its weight of **100,** how much is the difference between the poorest and best courses of action for the second factor worth? Does that difference matter only half as much? Ten percent as much? Ninety percent as much?"--and so on. When you decide on its percentage worth relative to the first one, assign - that weight; that is, if you think it is **80** percent as important as the first \* difference, enter a weight of **80.** Use the same thought process to assign weights to all the factors. Remember, you are weighing how much the difference between best and worst courses of action for each factor matters in terms of mission accomplishment--not simply how important a factor might be generally or how big a difference there might be between courses of action for a given factor. If, in your judgment, some of the factor differences are equally important, assign the same weights to those factors. Any factors on which all CAs have been scored 100, implying no difference in terms of mission accomplishment, are assigned a weight of **0.**

**3.** Repeat steps **1** and 2 for each of the remaining factor categories.

## **factor weighting** (continued)

When weights have been assigned to all of the factors, the data sheet will resemble that for the sample evaluation shown in Figure **6.** Take, for instance, the six factors in the terrain category. For factors **1.1,** 1.2, 1.4, and **1.5,** the rank order of the courses of action is 2, **1, 3. CA2** is scored as **100** for all four factors; **CA3** is scored as **0** for all four factors; **CAl** is assigned a score of **80** for three of the factors and **70** for one of them. For factors **1.3** \* a~nd **1.6,** the factors are ranked **3, 1,** 2 and **1,** 2, **3,** respectively. The best \* and worst **CA** for each of these two factors receive scores of **100** and **0,** respectively. For factor **1.3, CAl** receives a score of 20; for factor **1.6, CA2** receives a score of **70.** The factors have been ranked 1.4, **1.5, 1.1,** 1.2, **1.6, 1.3** in terms of the importance of the difference between the best and worst course of action for each factor. The weights assigned to the factors in the above order are 100, 90, 80, 65, 50, and 20, respectively.

J

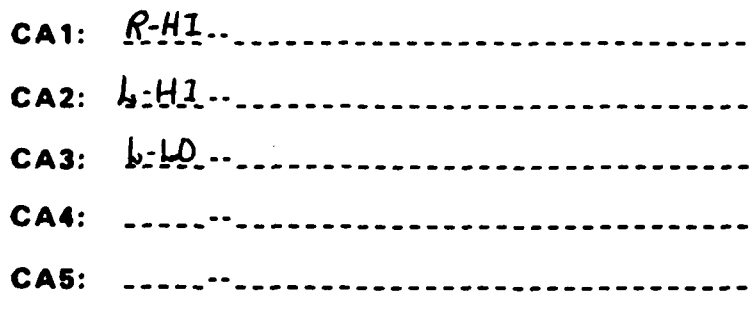

## 0. MISSION ACCOMPLISHMENT

 $\overline{\mathbf{u}}$ 

∴

 $\mathcal{L}$ 

 $\frac{1}{2}$ 

 $\mathbf{E}$ 

 $\sum_{i=1}^{n}$ 

 $\mathbf{R}$ w 1. TERRAIN  $($ -/--- $)$  $\Omega$ ④ R'W  $(3/80)$ 1.1 Fields of fire 100<br>② 20 80  $\frac{R}{21}$  (25) 1.2 Cover and concealment  $\overline{\mathbb{B}}^{100}$ m an.  $\mathbf{R}^{\mathrm{T}}$  $W$  $\tau$  $(\frac{6}{2}$ ( $\frac{20}{2}$ ) 1.3 Mobility  $\overline{\mathscr{E}}$ 20 10 60 80  $R^+$  W<sup>1</sup> 1.4 Seize/deny  $(11)$  $(29)$ - 1 key terrain 20 eo. <u>100</u> 0. An. 80  $R'$  W:  $\rm \odot$  $(2/90)$ 1.5 Observation 20  $\boldsymbol{80}$ **280** 40. m  $R^{\dagger}$  W<sup>1</sup> 1.6 Natural/artificial (51 50) obstacles  $\bullet$ 20 40,  $60$  $\boldsymbol{\omega}$ 100 R<sup>i</sup> W<sup>I</sup> 2. U.S. FORCE  $(1 - 1)$  $R^i$  W<sup>i</sup> 3 ©ු  $(3/92)$ 2.1 Disposition 60 100<br>D 20 80  $\textbf{W}^{\text{t}}$  $R<sup>1</sup>$ 2.2 Strength and  $(6/20)$ condition  $\overline{\widehat{\Theta}}$  $\mathbf{0}$ 20 n 60 80. R<sup>i</sup> Wi 2.3 Reserves (11100) 180<br>- 1 20 80 m,  $\bullet$  $R^1$  W' T । 55 हि 2.4 Logistic support  $\overline{\mathbb{Q}}$ O 20 60 40 m  $R^+$  $W$ ઉ Œ 2.5 Probable actions/  $(3179)$ reactions ශී  $\mathbf{z}$ 40, O.  $\mathbf{w}$ ╓  $(\frac{4}{3}, 60)$ 2.6 Command and control Ō. 20 **80** 100 40. 80

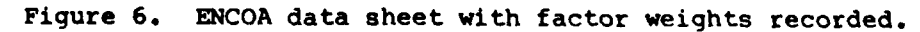

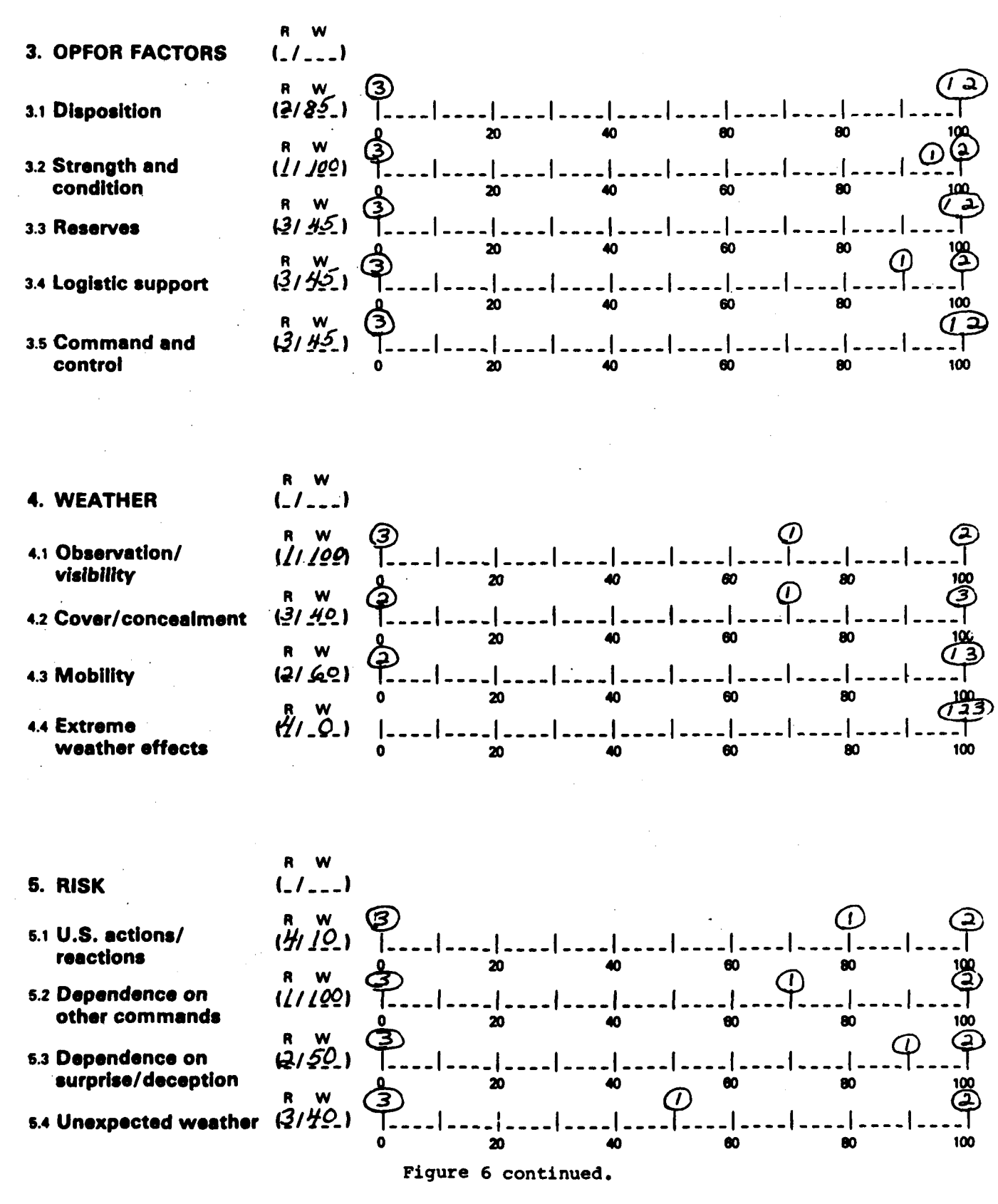

## FACTOR CATEGORY **WEIGHTING**

ِ<br>تا

 $\mathcal{L}$ L

You have now scored the alternative courses of action against all the 1. tors and weighted those factors in terms of how important they are in differentiating between courses of action. The final step is to determine the importance of each factor category in terms of mission accomplishment.

Using the data sheet, identify the most important factor in each category, the factor ranked **1** and assigned a weight of **100.** Now rank order the factor categories in terms of the importance of the difference between the best and worst courses of action on these five factors. Enter the rank assigned under R in the parentheses which are adjacent to the factor category titles. When \* the ranking has been completed, enter a weight of 100 under W for the factor<br>category judged to be the most important. category judged to be the most important.

Next, assign importance weights to the remaining factor categories using <sup>F</sup>the judgment process **of** step 2 in weighting the individual factors.

In cases where two factors in a factor category have been judged to be equally most important (weight **= 100),** either may be used in assigning weights to the factor categories. As a check on your subjective judgment concerning these equally important factors, it is advisable to weight the factor categories using each in turn. **If** the resulting relative weights for the factor categories differ, this indicates a differential rather than equal importance for the two factors. The weights for these two factors should be reassessed to reflect this differential importance before proceeding further in the evaluation.

When this step has been completed, the data sheet will resemble that for the sample evaluation shown in Figure **7. All** of the scores and weights have \* .\* been assessed, and the overall value of each alternative course **of** action can be calculated.

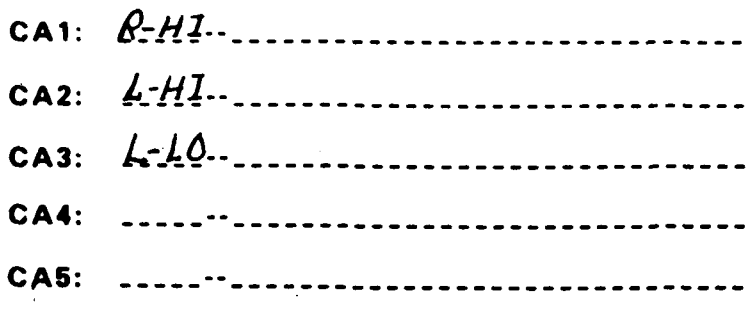

0. MISSION ACCOMPLISHMENT

 $\ddot{\cdot}$ 

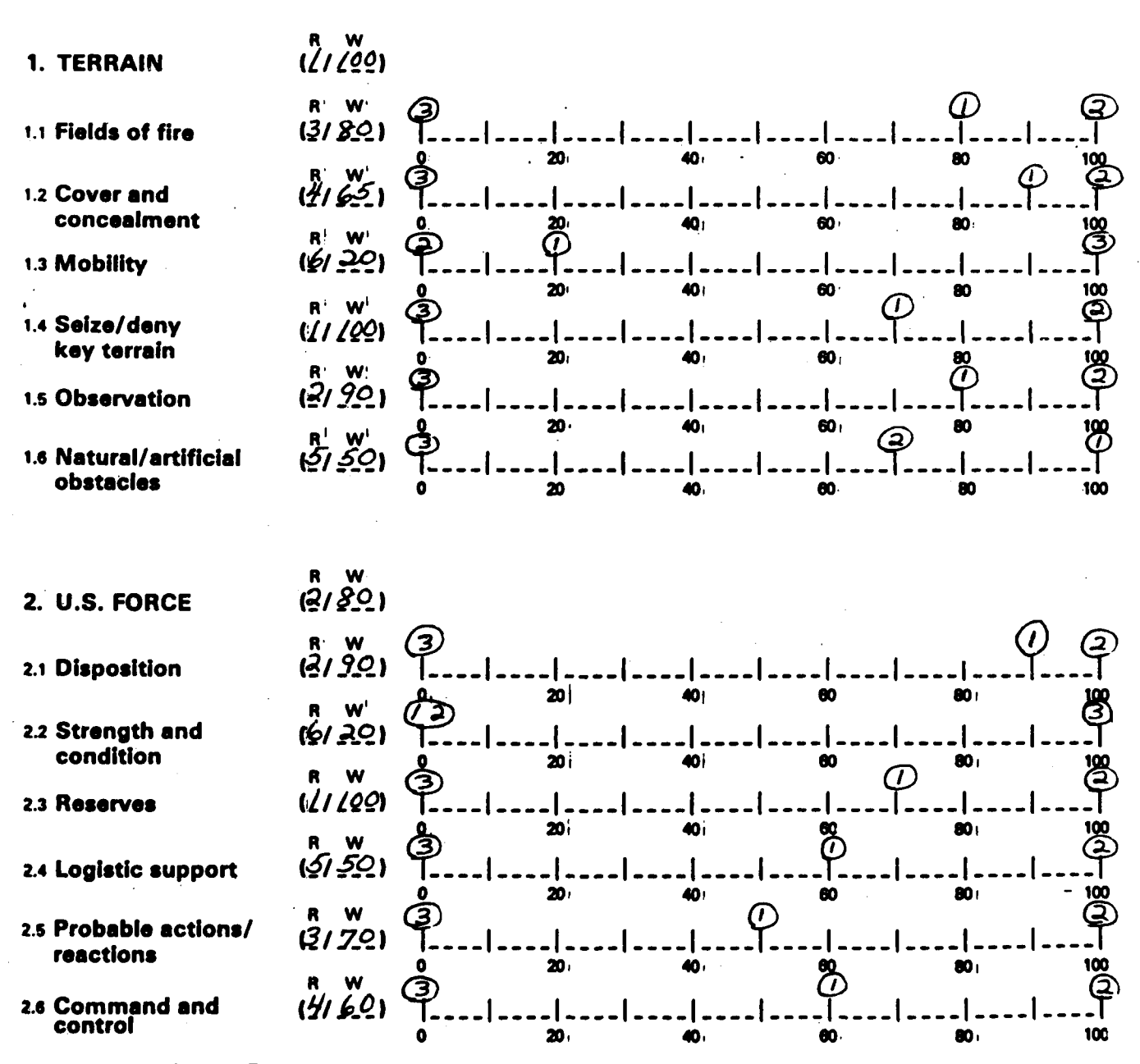

 $\mathcal{L}$ 

 $\ddot{\cdot}$ 

 $\mathbf{L}$ 

 $\dddot{\mathbf{z}}$ 

 $\Rightarrow$ 

Figure 7. ENCOA data sheet with factor category weights recorded.

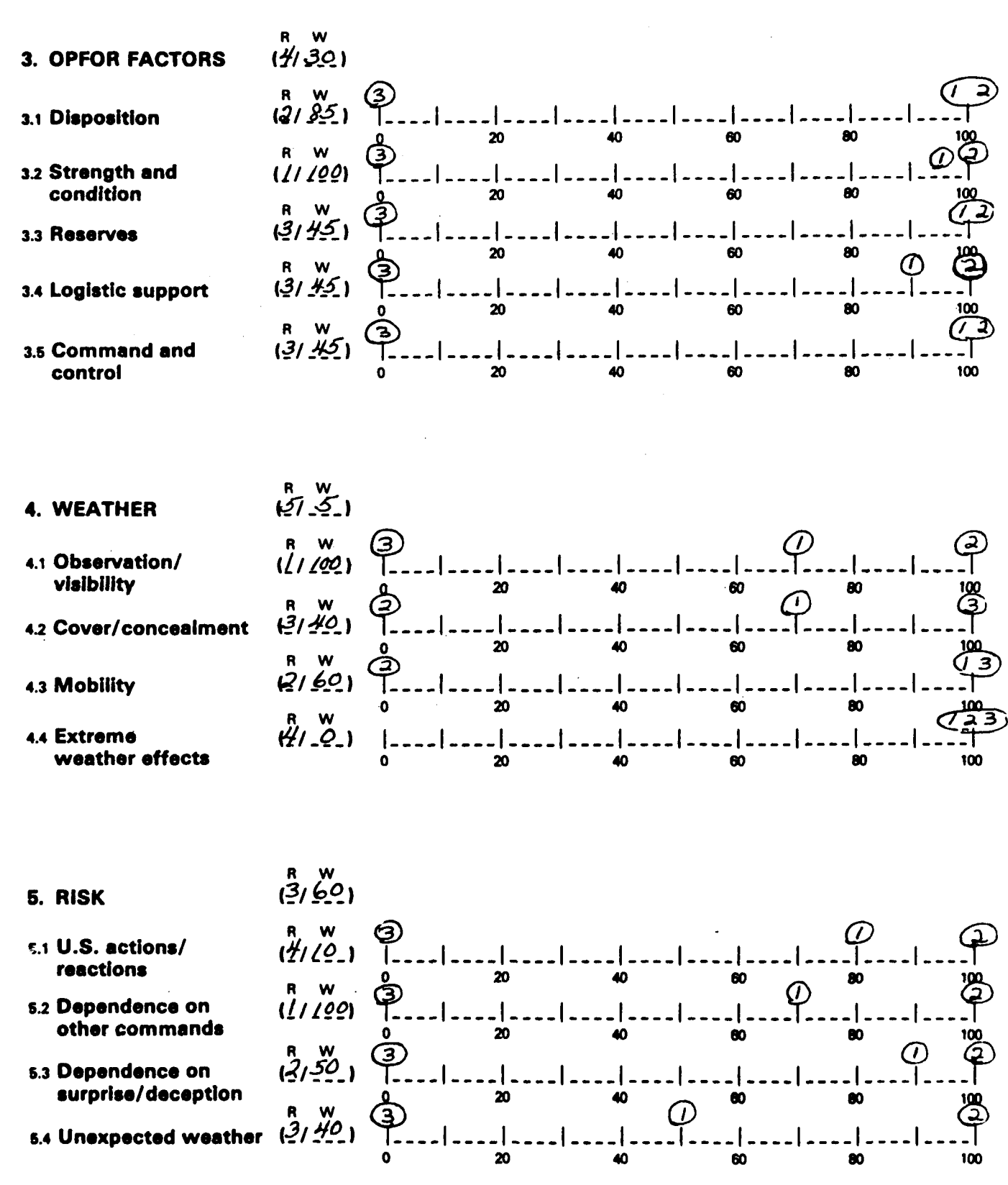

 $\bullet$ 

Ą.

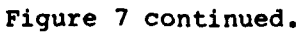

## **CALCULATING OVERALL VALUES FOR ALTERNATIVE CAs BY HAND**

7

Ĺ

 $\mathbf{r}$ 

 $\mathbb{Z}^2$ 

k,

 $\sim$ 

د

The calculations begin at the factor level, multiplying the weight for each factor **by** the assigned score for each alternative course of action (CA) being evaluated to derive a weighted score for each CA on each factor. These scores are aggregated for all factors within a factor category to obtain a weighted score for each CA at the factor category level. These scores and the assigned importance weights for each factor category are then used to derive a weighted score for each CA on each factor category. Aggregation of this set of weighted scores provides the overall score with respect to mission accomplishment for each alternative course of action being evaluated.

If this procedure were followed literally, the resulting values at the mission accomplishment level would become quite large, possibly five-digit numbers or even larger. Also, while the lower end of the value scale remains fixed at zero, the upper end of the value scale is not readily apparent.

Since the original scoring of the factors was done using a 0-100 scale, constraining the aggregated score for each factor category to a maximum of **100** would facilitate judgments of the relative merit of the CAs. The following sections, describing the steps in calculating the overall values for the alternative courses of action, will show how this is accomplished.

### Calculating Factor Category Scores for Alternative Courses of Action

The first step is to transfer the relative weight for each factor from the data sheet (Figure 7) to the relative weight column (Rel under Weight) of the calculation sheet for its factor category. Figure 8 is the calculation sheet for the Risk Factor category of the sample evaluation and will be used to illustrate the calculation procedures. (Each evaluation requires six calculation sheets, one for each of the five factor categories and one for mission accomplishment.) The sum of all the relative weights should be entered in the total row at the bottom of the relative weight column (e.g., 200 in Figure 8).

The next step is to normalize the relative weights, i.e., constrain the weights to add up to 100 by dividing the relative weight for each factor by the total relative weight and multiplying the result by 100. In the Figure 8 example, the relative weight of 10 for Factor **5.1** is divided by the total rela- **Example, the relative weight of 10 for Factor 5.1 is divided by the total relative weight of 200 and then multiplied by 100 to result in the normalized weight whole number and entered in the normalized weight (Norm) colum** of 5. The resulting value for each factor should be rounded to the nearest whole number and entered in the normalized weight (Norm) column for that factor. The sum of the normalized weights within each factor category should equal 100. Because of rounding, the sum may not always equal 100. If there is a significant difference, recheck calculations before proceeding. The process of normalization has converted the relative weight for each factor into the percent contribution each factor makes to the total factor category score for each CA being evaluated, without changing the relative relationship originally assessed.

Now transfer the relative score for each CA on each factor from the data sheet (Figure 7) to the appropriate relative score column (Rel under Scores). (The relative scores for CAs **1,** 2, and **3** on the **5.1** factor are **80, 100,** and 0, respectively.) When all of the relative scores have been entered, the weighted score for each CA on each factor is calculated by multiplying the relative

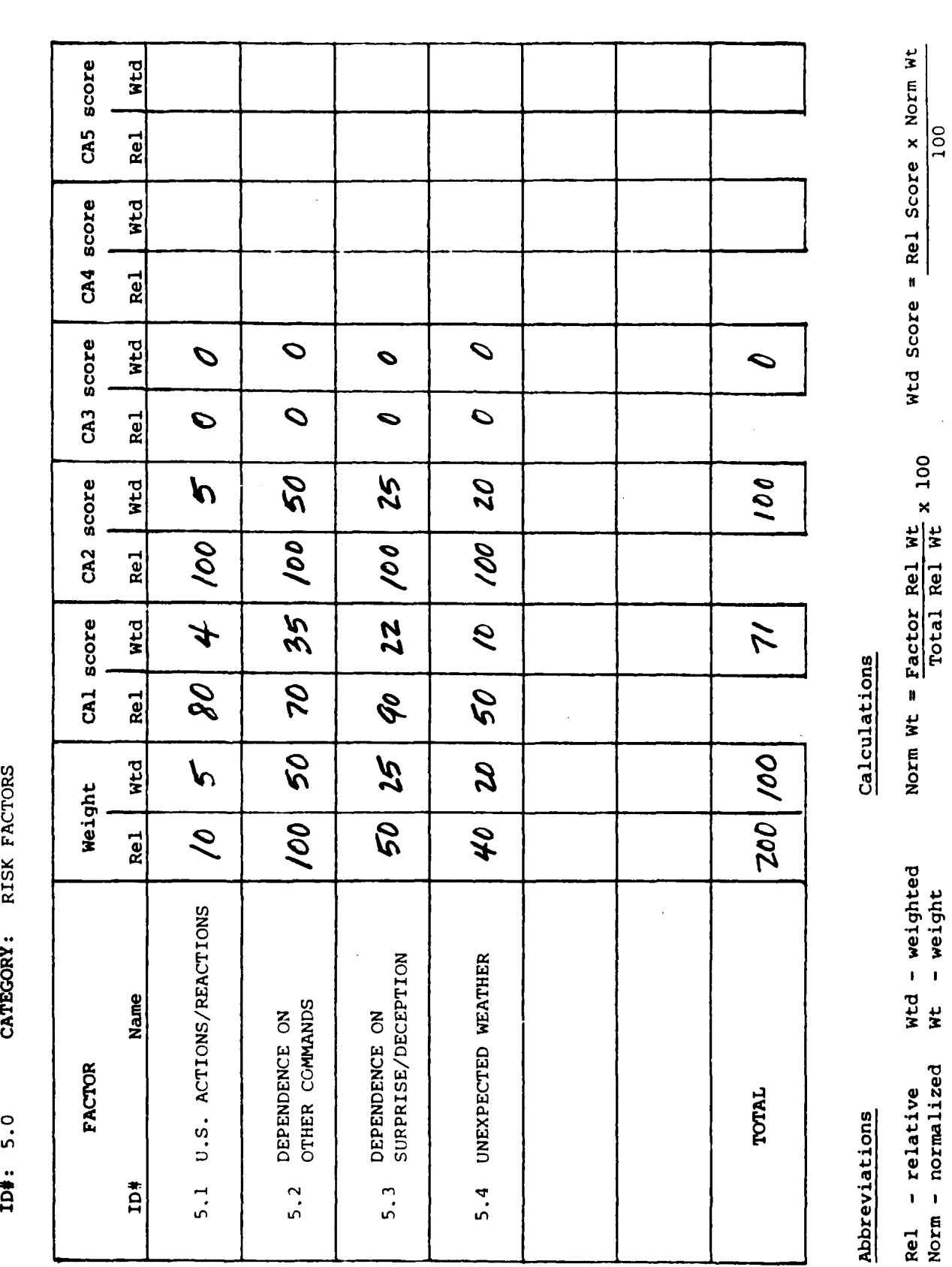

 $\Gamma$  for  $\mathcal{F}$ 

 $\sum_{i=1}^{n}$ 

一个 人名

 $\mathbf{b}$ 

 $\mathbf{r}$ 

ತನ್ನ ಕಾರ್ನಾಟಕ್<br>ವಿ

<u>ಭಾನ ಭ</u>

Figure 8. Factor category calculation sheet.<br>19

### **calculating mission accomplishment scores**

score for each **CA by** the normalized weight of the factor and dividing the result by 100. Thus, in Figure 8, CA1 gets a weighted score of 4 on Factor **5.1 by** multiplying the normalized weight of **5 by** the relative score of **80** and dividing the resultant 400 **by 100.** Similarly, the remaining risk factors have weighted scores of **35,** 22, and **10** for **CA1.**

When the weighted scores have been calculated and entered on the calculation sheet for each **CA** on each of the remaining factors, the sum of the weighted scores for each **CA** should be entered in the total row at the bottom of the weighted score column. In the Figure **7** example, **CAl** has a total weighted score of **71,** while **CA2** and **CA3** have scores of **100** and **0.** While total weighted \* scores should be values between **0** and **100,** there is no requirement that any of them actually equal **0** or **100.**

The procedure above should be used to calculate weighted factor scores and their totals (aggregated factor category scores) for the remaining factor categories, before proceeding to the next step. (The Appendix contains completed calculation sheets for factor categories 1-4.)

### Calculating Mission Accomplishment Scores for Alternative Courses of Action

As in the previous section, the initial step is to transfer data from the data sheet, in this case moving the relative weight for each factor category to the relative weight column (Rel under weight) on the Mission Accomplishment calculation sheet (Figure **9).** As before, sum the relative weights, enter the total at the bottom of the column, and normalize each factor category relative weight (divide it **by** the total and multiply the result **by 100).** Again, the sum of the normalized weights should equal or approximate 100.

 $\mathbf{H}$ 

Next, transfer the aggregated score (total) for each **CA** from the factor category calculation sheet to the appropriate row of the factor category score \* column **(FCS)** on the Mission Accomplishment calculation sheet. Compute the weighted score for each **CA** on each factor category **by** multiplying the norm- \* alized weight **by** the **FCS** and dividing **by 100.** When these calculations are completed, sum the weighted scores for each **CA** and enter this value in the total row. The resulting numbers are the overall relative values, on a scale of **0-100,** of each of the CAs under consideration with respect to mission accomplishment.

The total (cumulative weighted) scores shown in Figure 9 indicate that<br>CA2 is the best alternative course of action and should, therefore, be considered the most likely enemy course of action. **CAl** is next best, not that much worse than **CA2,** and probably should be included in any further analysis and in the intelligence collection planning. **CA3** is so low in value that it is not a likely enemy course of action and probably should be disregarded.

The complete set of calculation sheets contains all of your subjective judgments and implications at factor, factor category, and mission accomplishment levels, and provides an excellent vehicle for reviewing these judgments and their impacts before reaching a final conclusion on the hypothesized enemy courses of action.

MISSION ACCOMPLISHMENT CATEGORY:  $\circ$  $\overline{\mathbf{m}}$ 

 $\sum_{i=1}^{n}$ 

۳

**1999** 

Ì

2000年10月

 $\frac{1}{2}$  $\mathbf{b}$ 

Ļ

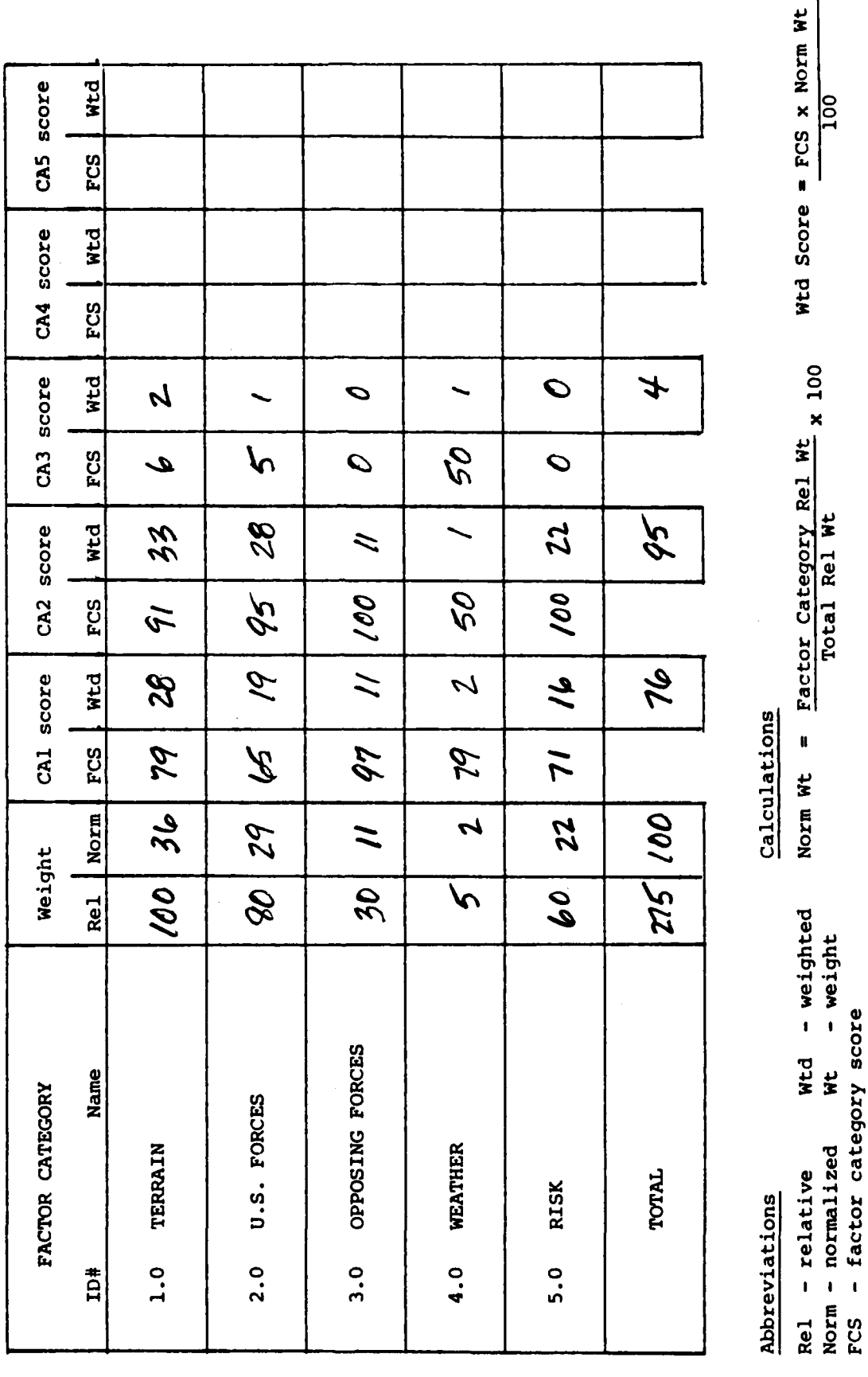

 $\sim$ 

∴.

The state of the state of the state of the state of the state of the state of the state of the state of the state of the state of the state of the state of the state of the state of the state of the state of the state of t

والمنابا التقديم والمتوافق والمتوافق

**ScL** 

Total Rel Wt

- factor category score

Figure 9. Mission accomplishment calculation sheet.<br>21

## **SUMMARIZING AND** INTERPRETING YOUR **CALCULATIONS**

while the calculation of the relative worth of possible enemy courses of action in the previous section is the focus of the **ENCOA** intelligence aid, the individual judgments and weights can also give you insight into your judgment processes. As you become more facile with assigning weights and values, you will undoubtedly begin to develop your own system for interpreting your analysis. This section presents guidelines for helping you gain greater insight into your analysis of enemy courses of action.

Interpreting your scores. The scores you assign to each course of action on each of the **25** factors are listed both on the data sheet and in the relative score column on the factor category calculation sheets (see examples in Appendix). You should examine these scores to see if you consistently rate a course of action best or worst on most factors. **A** quick scan of these scores may reveal that one or more of the courses of action are so poor on most of the factors that they really aren't viable enemy courses of action. Be wary of creating a course of action simply to have more alternatives to evaluate. **By** contrast, a particular course of action may have appeared to be a real possibility at the beginning of an analysis, but have been discredited as a viable alternative **by** your systematic evaluation.

급

 $\blacksquare$ 

**PARTIES CREATED** 

This same logic applies to alternatives which are judged to be best on most factors. Scrutinizing the courses of action on all factors may show one to be clearly dominant; that is, one course of action may be consistently the best on most factors. It may well be that, **by** conducting your analysis factor by-factor, the choice becomes much clearer. Do not deceive yourself, however, in thinking that the problem was very clear before you conducted your analysis; never underestimate the power of hindsight to be correct.

Your **ENCOA** analysis can also be used effectively to justify your selection of enemy courses of action or to show a commander why a particular course of action is extremely unlikely or likely. The systematic evaluation required **by** the **ENCOA** procedures not only allows you to better understand your own judgments, but also provides you with explanations of your analysis that others can easily understand.

### Interpreting weights

Interpreting your weights. To facilitate studying the relative importance of the factors, calculate the weight of each factor relative to all **25** factors. To compute this weight use the Summary of Normalized weights Calculation Sheet (Figure **10).**

h:

So far you have calculated two levels of weights, the weight of each :ategory (e.g., Terrain, **U.S.** Forces, etc.) and the weight of the factors within each category. Use these two types of weights to calculate the weight of each factor regardless of its category. Follow these steps:

**1.** Transfer the normalized category weights from the Mission Accomplishment Calculation Sheet (Figure **9)** to the Summary of Normalized Weights Sheet (Figure **10).**

2. Transfer the normalized factor weights within each category from the Factor Category Calculation Sheet (Figure **8)** to the Summary of Normalized Weights Sheet.

**3.** To obtain the normalized factor weights (total) regardless of category, multiply the category weight **by** each normalized factor weight (within category), divide the product **by 100,** and round to the nearest whole number. For example, the normalized factor weight (total) for Fields of Fire factor in Figure **10** is:

**(36** x 20)/100 **= 720/100 = 7.2,** which rounds to **7.**

4. Repeat step **3** for each factor in each category. The sum of the normalized factor weights (total) should equal **100.**

The normalized factor weight column in Figure **10** reveals the relative importance of each of the **25** factors taking into account the relative importance of each category. You may now compare the relative importance of each factor to \*every other factor regardless of its category. That is, Factor **1.1,** Fields of Fire, has an importance of **7%** of the total **<sup>100</sup>**points; Factor 1.2, Cover and Concealment, is **6%** of the total; and so on. It may be helpful to put the most important five factors in order of decreasing importance. **A** quick scan may reveal that perhaps half of the factors are not important at all, accounting for only perhaps **5-10%** of the total **100** points. This shortened list should help you focus on the factors which are very important in deciding the relative likelihood of possible enemy courses of action. You may want to recheck the values you assigned to the most important factors to be sure of their accuracy or request additional data to reevaluate these factors.

These calculations, based on your own judgment and analysis, can give you guidance in developing or modifying your collection plan. There may be some types of information that emerge from your analysis as critical to distinguishing among enemy courses of action, while other types emerge as clearly unimportant. You will now have a firmer basis on which to assign collection resource allocation priorities. Again, the systematic analysis of weights gives you a ready means to explain and justify your analysis to other intelligence analysts or your supervisors or commander.

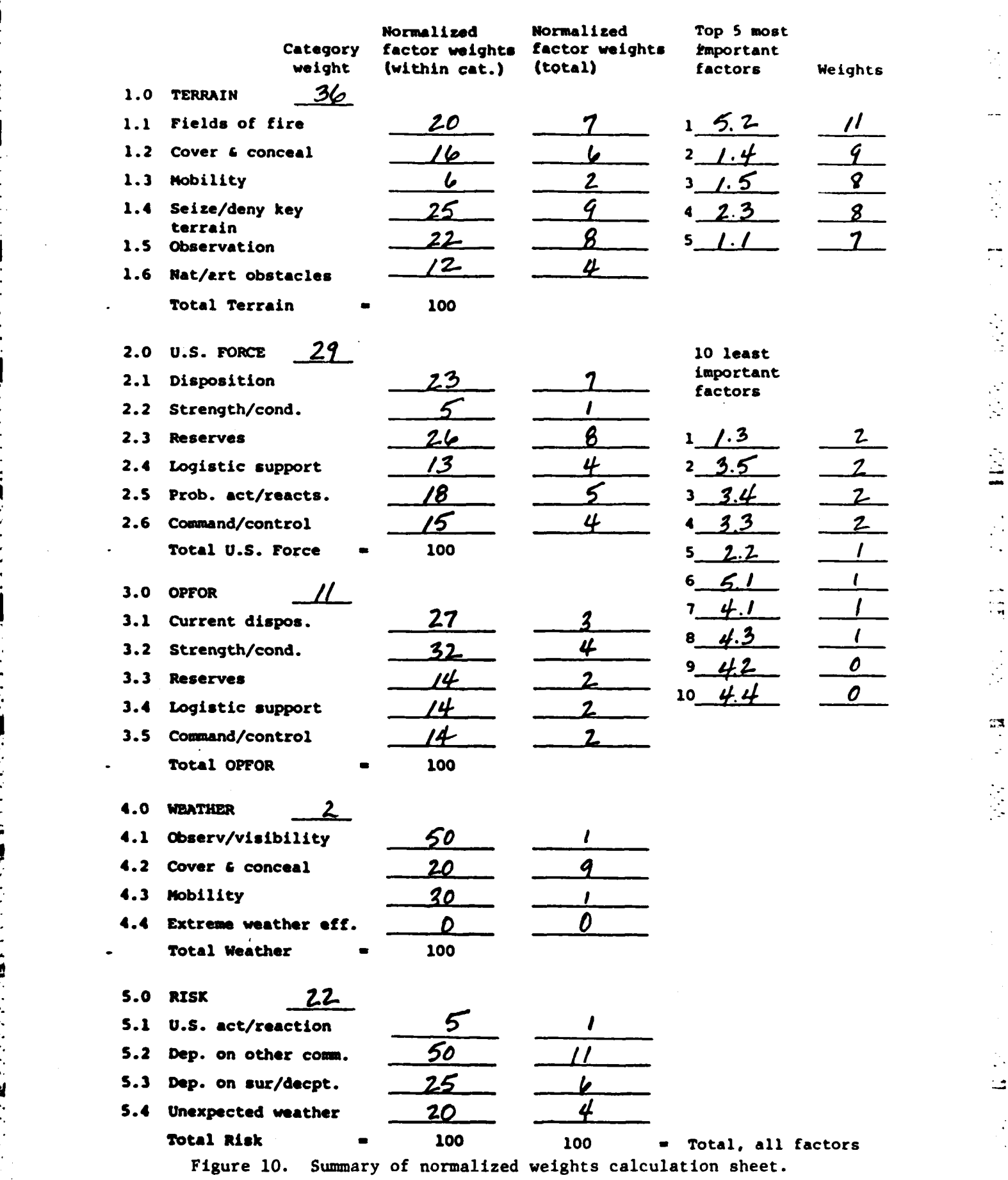

**r** p **r** p **-**<br>**r** p **-**<br>**r** p **-**<br>**r** p **-**<br>**r p -**<br>**r p -**<br>**r p -**<br>**r p** *r p -*<br>*r p <i>r r <b> <i>r <b> <i>r <b> <i><b> <b> <b>*

24

...  $\ddot{\cdot}$ 计算机 

> $\frac{1}{2}$  .  $\mathbf{L}$

> > $\ddot{\downarrow}$  $\ddot{\phantom{a}}$

i.

## **CALCULATING OVERALL VALUES FOR ALTERNATIVE COURSES** OF ACTION WITH THE HP41-C/HP41-CV CALCULATOR

The **ENCOA** algorithm has been adapted to the Hewlett-Packard HP41-C and the HP41-CV handheld calculators. The capabilities and procedures are identical using either calculator except for the initial procedure to load the **ENCOA** software. The **ENCOA** program allows you to enter and modify factor weights and scores for up to five alternative courses of action. It is capable of performing the basic evaluation method, arriving at an overall weighted solution for each alternative course of action. Also provided is the capability to rank the factor weights in terms of relative importance regardless of their category. Further, using the card attachment, you can store and retrieve models with magnetic data cards. **A** template is provided with this manual to place over the keyboard after loading the program and before beginning the following analyses.

### Calculator Work Sheet

द्वारा का सुनार का सुनार का सुनार करने का सुनार का सुनार का सुनार का सुनार का सुनार का सुनार कर सुनार कर सुनार

 $\ddot{=}$ 

 $\mathcal{L}$ 

 $\blacksquare$ 

The calculator work sheet, shown in Figure **11,** resembles the format of the **ENCOA** data sheet. Scores and weights should first be entered on the data sheet and then transferred to the calculator work sheet. (Pages **8-17** provide detailed instructions and examples for completing the data sheet.)

Node and reference numbers. Each blank on the calculator work sheet has an associated number to its left. These numbers, **0-155,** are reference numbers used to access storage spaces allotted for the data in the calculator's memory. Node numbers **0-31,** are calculator reference numbers corresponding to grouped data. For example, Node **I** includes the weights of the factor categories **1-5.**

**S** Alternative courses of action. The number of alternative courses of action is entered at Node **0** in blank **0** at the top of the work sheet.

Weights. Blanks **1-30** are used to record the relative weight of each factor.

U Scores. Blanks **31-155** are used to record the scores for each alternative course of action. Scores for up to five **CAs** can be entered in the row to the right of each factor. Each row contains the **CA** scores for a single factor. For example, blanks **31-35** are used for **CA** scores with respect to the factor Fields of Fire.

Data restrictions. The following restrictions apply to the data:<br>1. The number of alternative courses of action in Node 0 must be

**1.** The number of alternative courses of action in Node **0** must be at least 2 but not more than **5.** The calculator will not accept a value greater \*than **5.**

2\* For each node of weights (Nodes **1-6),** at least one weight must have a value of 100. More than one weight, or all weights, in each node can have \* values of **100** if you consider the factors equally important. **if** you fail to enter at least one weight of **100,** the error message **"EN"** is displayed. (See page 34 for further explanation of error and warning messages.)

## calculator work **sheet** (continued)

**3.** Within each node **of CA** scores (Nodes **7-31),** at least one **CA** must have a score of **100** and at least one **CA,** a score of **0.** The error message **"EN"** is displayed if **you** fail to enter a **100** and a **0.** Exception: if a factor is equally advantageous for all CAs, each **CA** receives a score of **100,** and the corresponding factor receives a weight of **0,** because these scores have no impact on overall mission accomplishment. **If** you enter a score of **100** for each **CA** after setting the corresponding factor weight at a value other than **0, a** \*W2" warning message is displayed.

Ħ

52

## calculator work sheet (continued)

 $0.$ 

## Number of Alternative Courses of Action: NODE 0

 $\frac{1}{\mathbf{c}}$ 

Ķ

 $\mathcal{A}^{\mathcal{A}}$ 

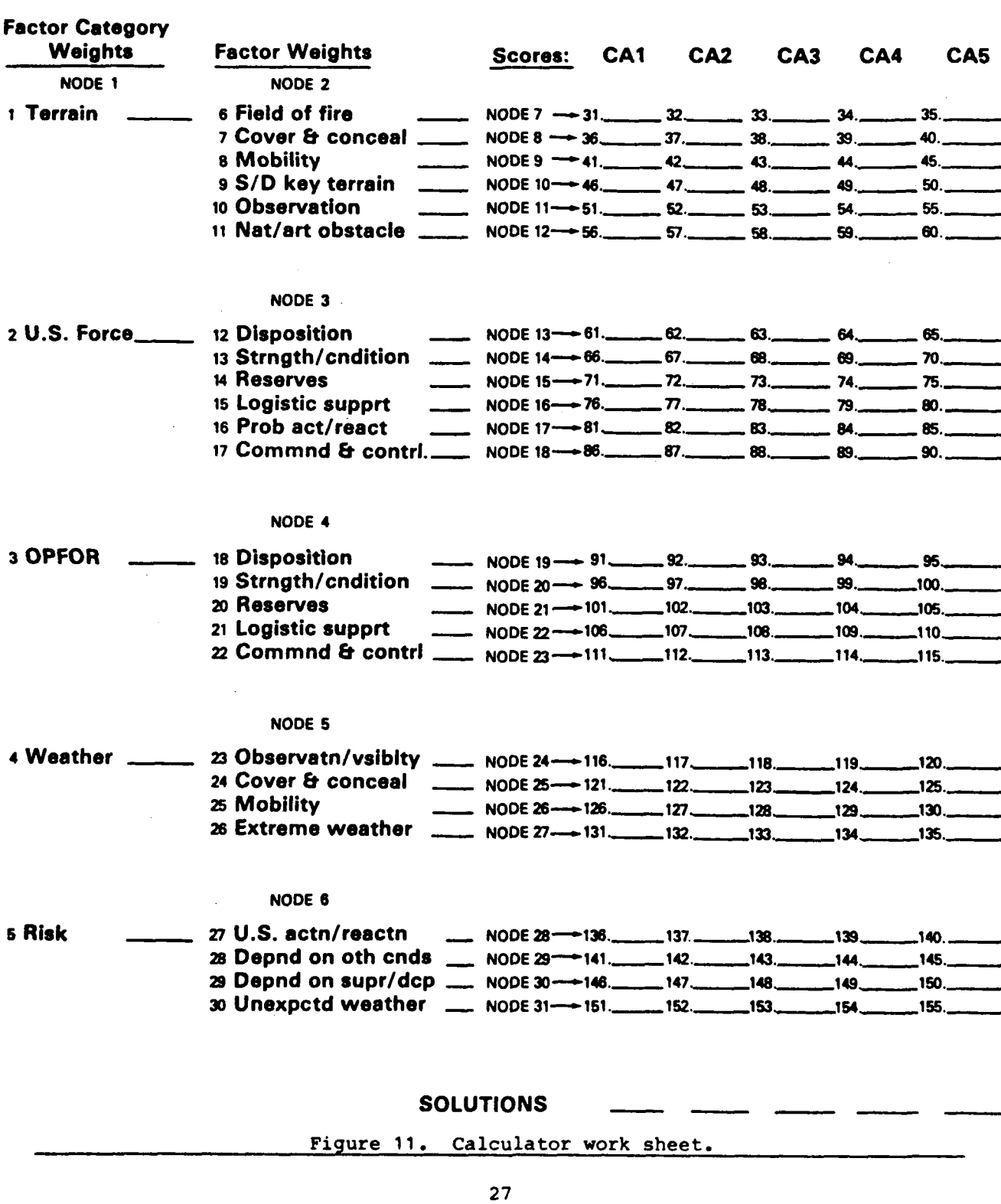

₫

## **LOADING** THE **ENCOA** PROGRAM

Initially, the entire **ENCOA** program must be loaded into the calculator from magnetic data cards. **A** full 320-word memory is required to use the **ENCOA** program. While the HP41-CV has an internal memory capacity of that size, the HP41-C has an internal memory of only 64 words and the remainder must be provided through external modules. **If** your HP41-C has four external memory modules providing 64 words each (rather than one providing **256** words), the software loading procedure differs from that of the HP41-CV. However, both procedures are quite simple.

 $\hat{\varphi}$ 

 $\mathbf{L}$ 

HP41-C, with four external memory modules. The **ENCOA** program for the HP41-C is stored on seven magnetic data cards. Each card has two tracks (top and bottom), thus the program is stored on a total of 14 tracks.

There are four subroutines which must be loaded. PR (Primary) is stored \* on three tracks. RV (Review) is stored on three tracks. **SLV** (Solve) is stored on five tracks. And, **ED** (Edit) is stored on three tracks.

The template should be removed to reveal the labels of keys used to load the program. The loading procedure is as follows:

1. Remove the fourth memory module and install the card reader in its place.

2. Press the **ON** key and the **<--** key simultaneously to turn on the calculator. This erases current memory and displays a "MEMORY **LOST"** message.

**3.** Press **"XEQ** (ALPHA) **SIZE** (ALPHA) 064". When the ALPHA key is depressed, the calculator will accept the letters **S,** I, Z, **E. A** second depression cancels the alphabetic mode. This statement allocates memory space for the subroutines.

4. Press the **USER** key to activate the user programming function. The word "USER" should appear in the lower left sector of the display.

**5.** Load the data cards as follows:

Ĩ

**CARL DESCRIPTION** 

 $\ddot{\cdot}$ 

a. Load the three tracks labeled PR. Gently insert the first card, PR1 on top, into the diagonal slot on the right side of the card reader. The card reader will automatically pull the card through to the other side. Successful storage of that information in memory is indicated **by** the readiness statement "RDY 02 of **03".** (If an error message is displayed, clean the card with a damp cloth and reinsert it.) Invert the card so that PR2 is on top and insert it in the card reader. Again, a statement of readiness should appear. Follow the same steps to load PR3. When loading is complete, the calculator responds with a "WORKING" message.

## **loading the program** (continued)

- **b.** Press "SHIFT GTO. . ". (The SHIFT key which is not labelled is the yellow key in the third row.) This statement ensures that the next subroutine will be loaded in memory in addition to the previous one rather than in place of it. The calculator should display a "PACKING" message.
- c. Load the three tracks labelled RV.

 $\Delta$  . In the latter is the latter in the latter in the latter in the state of  $\Delta$  . In the state  $\Delta$  ,  $\Delta$  ,  $\Delta$  ,  $\Delta$  ,  $\Delta$  ,  $\Delta$  ,  $\Delta$ 

- **-d.** Press "SHIFT **GTO** \* "and load the five tracks labelled **SLV.**
- e. Press "SHIFT **GTO** . and load the three tracks labelled **ED.**
- **6.** Remove the card reader and reinsert the fourth memory module.
- **7.** Press "XEQ (ALPHA) SIZE (ALPHA) **130"** to allocate memory for the data. You are now ready to enter a data model via the ENTER mode.

HP41-CV. The **ENCOA** program for the HP41-CV is stored on a total of 21 tracks **(11** cards). To load the program:

**1.** Turn the calculator **ON by** pressing the **ON** key.

2. Gently insert the first data card, track **1** on top, into the diagonal slot on the right side of the card reader attachment. The card reader will automatically pull the card through to the other side. Successful storage of that information in memory is indicated by a statement of readiness for the second track ("RDY 02 OF 21"). If an error message is displayed, continue to reinsert the card until the readiness statement is displayed. Sometimes dirt on the card causes this malfunction; wiping it with a damp cloth may help.

**3.** Invert the card so that track 2 is on top and insert it on the card reader. Again, a statement of readiness should be displayed when the information has been stored.

4. Follow the above procedure to load the remaining **19** tracks. Loading the tracks in the wrong order will not have a detrimental effect on the program provided all of the tracks are read.

**L** 

È.

نب<br>سا

## **ENTERING, EDITING, AND EVALUATING MODELS** WITH THE **CALCULATOR**

The **ENCOA** program operates in eight general modes: ENTER, EDIT, **SOLVE,** MOST, **LEAST,** RE **SOL, SAVE,** and **LOAD.** While there is some latitude for variation, a typical operating procedure would use the following steps. (Operations designated **by** an asterisk are optional.)

- **1.** Turn on the calculator.
- 2. If the **USER** function is not activated, press the **USER** key.
- **3.** Press the ENTER key and enter all of the data for Nodes **1-31,** or press the **LOAD** key and load a previous model from magnetic cards.
- \*4. Press the **EDIT** key and modify the data or correct errors.
- **5.** Press the **SOLVE** key to obtain a solution.
- **\*6.'** Press the **LEAST** or **MOST** key to obtain a rank-ordered list of the normalized factor weights.

تہ<br>س

Ą,

 $\frac{1}{2}$ 

Ľ,

- **\*7.** Press the **SAVE** key, insert magnetic cards, and store the model.
- **8.** Turn off the calculator.

Four of the operating modes will be described in this section. The first mode, ENTER, allows you to enter the work sheet data in a prompted, sequential manner. The second mode, EDIT, allows you to review the data which have been entered and make any necessary modifications. In the third mode. **SOLVE,** the calculator will perform the appropriate calculations and provide an overall weighted score for each CA in relation to mission accomplishment. In the fourth mode, RE **SOL,** you can review the overall solutions which have previously been calculated in the **SOLVE** mode.

The keys that are used to perform these functions are discussed below.

### **USER**

To utilize the **ENCOA** program, the calculator must be in the user function. This is activated **by** pressing the **USER** key which is located directly below the display. Activation is confirmed **by** presentation of the word **"USER"** in the lower left sector of the display.

### ENTER

F

**TELESTING** 

To activate the data entry mode, press the ENTER key. (This is located at the top left of the keyboard and is designated as ENTER on the template.) **A** reference number will be displayed which corresponds to one of those on the work sheet. (For example, **"0"** refers to the number of alternative courses of action.) Enter the appropriate value and press the R/S key. The program will \* single-step you through all the entries, **0-155,** displaying the next reference number following each entry. If fewer than five CAs have been specified, the program automatically omits those reference numbers.

Entry of data must be completed before editing is initiated. Transference out of this mode to perform another function and subsequent reentry at the point of departure is not possible.

4

### R/S

t.

 $\blacksquare$ 

÷.,

When R/S is pressed, the characters which have been entered are processed **by** the calculator. This key must be pressed for any processing to occur. **A** second function of R/S is to display the next consecutive entry or solution.

**7; . . . . . j**

### <-(Delete)

The delete key, designated **by "<-",** allows you to erase, prior to pressing R/S, characters in the display that have been entered incorrectly. When the delete key is pressed, the right-most character is deleted.

### EDIT

To review and edit the data, the EDIT key is used. when this key is pressed a **"NODE?"** statement is displayed. Enter the number of the node which you wish to review and press R/S to execute. The first reference number in that node will then appear, followed **by** a decimal point and its value (for example, **31.080** indicates that blank **31** has a value of **80).** To change that value, merely enter the correct value followed **by** R/S. When you press the R/S key, the next consecutive entry in that node will appear. It is necessary to single step through every entry in a node when reassigning any value within that node, otherwise the new value will not be recorded.

Caution: If you reassign a factor weight of **100** within any of the Nodes **2-6,** then a "Wi" warning message is displayed. It indicates that you must reevaluate the original factor category weights (Node **1)** to take this change in consideration. (See page 15 for details on factor category weighting.)

### **SOLVE**

After the data have been entered and any necessary corrections have been made, the **SOLVE** key can be pressed to obtain a solution. The calculations take approximately three minutes to perform and completion is signified by a "RDY" statement. Press the R/S key to display the overall weighted score for the first **CA.** The display follows a similar format to that described above: the CA number followed by a decimal point and the value of the score. - For example, **1.75** indicates **CA1** has a score of **75.** Each additional solution is displayed following a depression of the R/S key.

### RE SOL

Once a model has been solved, you cant use the RE **SOL** key to review the overall solutions without having to wait again for time-consuming calcula-\* tions in the **SOLVE** mode. Pressing this **key** displays the overall weighted score for the first CA. An additional CA solution is displayed following each depression of the **F/S** key.

## INTERPRETING YOUR WEIGHTS WITH THE **CALCULATOR**

Two modes are provided to facilitate comparison of the relative importance \* of factor weights. The factor weights are normalized and ranked **(1-25)** regardless of their categories. (See page **23** for details of the manual procedure and further discussion on the interpretation of weights.) The two modes, MOST and LEAST, can be used only immediately following calculation of the solution with the **SOLVE** key. This is the single point at which the normalized weightsare in memory, and their availability is signified **by** the status flag "4" in the lower right sector of the display. These normalized weights are lost **by** \*any subsequent operations such as ENTER or EDIT. The MOST and **LEAST** modes are discussed below.

### **MOST**

To obtain a ranking of all **25** factors in order of decreasing importance, the MOST important factors mode is used. When the MOST key is pressed, the number "1." appears initially, indicating that the factor which follows is the first in a rank ordered list. Press R/S to obtain this factor. The display uses the format of a factor reference number followed **by** a decimal point and its normalized weight in percent. (For example, 28.11 indicates that factor **28** has a normalized weight of **11** percent.) An additional depression of R/S displays the number F2." indicating that the factor which follows is the second most important of the 25 factors, and another depression of R/S displays the factor and its normalized weight. Continue to press  $R/S$ , first obtaining the rank of the next factor, then the factor and its weight.

### **LEAST**

The **LEAST** important factors mode functions in an identical manner to the MOST mode except the factors are listed in order of increasing import- \* ance. **A** depression of the **LEAST** key displays the number **"25."'** indicating - that the factor which follows is the least important of the **25.** Another \* depression of R/S displays the factor reference number followed **by** a decimal point and its normalized weight in percent. Additional depressions of R/S display the next ascending rank in the ordered list, then the associated factor and its normalized weight.

## **;SAVING AND LOADING MODELS** WITH THE **CALCULATOR**

Two additional modes in which the **ENCOA** program operates are **SAVE** model and LOAD model. (A model refers to the data comprising the Calculator Work Sheet.) These modes are discussed below.

Note: If you are using the HP41-C with four external memory modules, the **SAVE** and **LOAD** modes are not available for use because access to both the card reader and full memory (all four modules) is required simultaneously.

### **SAVE**

 $\frac{1}{12}$ 

The calculator will hold a given model in its memory when turned off but to make a permanent record of a model, magnetic data cards are used. Each data card has two tracks (top and bottom). When storing a model, four tracks (two cards) are needed.

To store a model, first press the **SAVE** key. Then gently insert a data card,. track **1** on top, into the diagonal opening on the right side of the card reader attachment until the card is caught and automatically pulled through. Successful storage of data on this track is indicated **by** a statement of readiness for the second of four tracks. (If an error message is displayed, clean the card with a cloth and continue to reinsert it until the readiness statement is displayed.) Next, invert the card, track 2 on top, and insert it. The display should then indicate that it is ready to accept track **3.** The above procedure is followed with g the second card, storing data on tracks **3** and 4.

To avoid later confusion, it is suggested that the data cards be labeled with felt-tip pen. The cards are reusable, though. Should you wish to erase an existing model, simply record over it and remove the label with a damp cloth.

### P **LOAD\***

Ł.

To load a model stored on data cards into the calculator's memory, first \* press the **LOAD** key. Then gently insert the first of the two data cards, track **1** on top, into the card reader. A statement indicating readiness to accept the second of four tracks should then be displayed; otherwise, continue to reinsert the card until this statement is displayed. Next, invert the card, track 2 on top, and insert it in the card reader. Again, the ready statement should be displayed. Follow the same procedure for the second card, loading tracks **3** and 4.

Loading tracks in the wrong order will not have a detrimental effect provided all four tracks are read.

 $\frac{4}{1}$ 

### ERROR **MESSAGES, WARNINGS, AND STATUS FLAGS**

### Error Messages

ER

**.**

**NEW SERVICE STATE** 

Error Range. This message is displayed when a value that is out of range is entered; for example, a data value greater than **100** or a node number greater than **31. To** correct the error, press R/S to return to the previous entry point and enter an acceptable value.

**EN**

Error Node. This message is displayed if you fail to meet two conditions:

 $\epsilon \ll$ 

شو

**1.** When entering or editing weights (Nodes **1-6),** at least one weight in each node must have a value of **100.**

2. When entering or editing **CA** scores (Nodes **7-31),** one **CA** within each node must have a score of **100** and one must have a score of **0.**

To correct an ER or **EN** error, press R/S to return to the beginning of that node then enter acceptable values.

**E92**

An entry of **92** is not possible due to limitations of the calculator. An adjacent number **(91** or **93)** would be equally suitable. Press R/S to return to the previous entry point and enter an acceptable value.

### Warning Messages

**WI**

This warning message is displayed when, in the EDIT mode, a factor weight in any of the Nodes **2-6** has been reassigned from some smaller value to **100** or from **100** to some smaller value.

To correct, press R/S and complete the review of each entry in that node, otherwise the new value will not be recorded. Next, in the EDIT mode enter Node **I** and reevaluate the factor category weights taking in account the new factor weighted **100.** (See page **15** for details about factor category weighting.) Note: The calculator will not calculate a solution to the model in the \* **SOLVE** mode until you reenter Node **1** and review the factor category weights. If a solution is attempted, the calculator will display a "REV" (Review) statement. Press R/S to obtain the number of the node(s) that must be reviewed.

**All Street and All** 

W2

 $\frac{1}{2}$ 

 $W_{\rm eff}$ 

a

This warning message indicates that you have assigned a score of **100** to each **CA** in that node and, at the same time, assigned a weight other than **0** to the corresponding factor. Any factor on which all CAs have been scored **100,** indicating no difference in terms of mission accomplishment, must be assigned a weight of **0.** (See page **11,** procedure 2.)

To resolve the problem of inconsistent entries, if the calculator is currently in the ENTER node press R/S and complete data entry. Using the EDIT mode, reassign a weight of **0** to the factor in question.

Note: The calculator will not calculate a solution to the model in the **SOLVE** mode until the factor weight has been reviewed. Like the W1 message, if a solution is attempted before a correction is made, the calculator will display a "REV" statement and a depression of R/S will display the number **of** the node which must be reviewed. If multiple nodes need review, additional depressions of R/S will display the node numbers.

### Status Flags

Status flags--the numbers **1,** 2, or 4--are presented in the lower right sector of the display.

Flag 1 is a reminder that a W1 warning has occurred.

Flag 2 is a reminder that a W2 warning has occurred.

Flag 4 indicates that the normalized factor weights are in memory. In its presence, the MOST and **LEAST** nodes can be used.

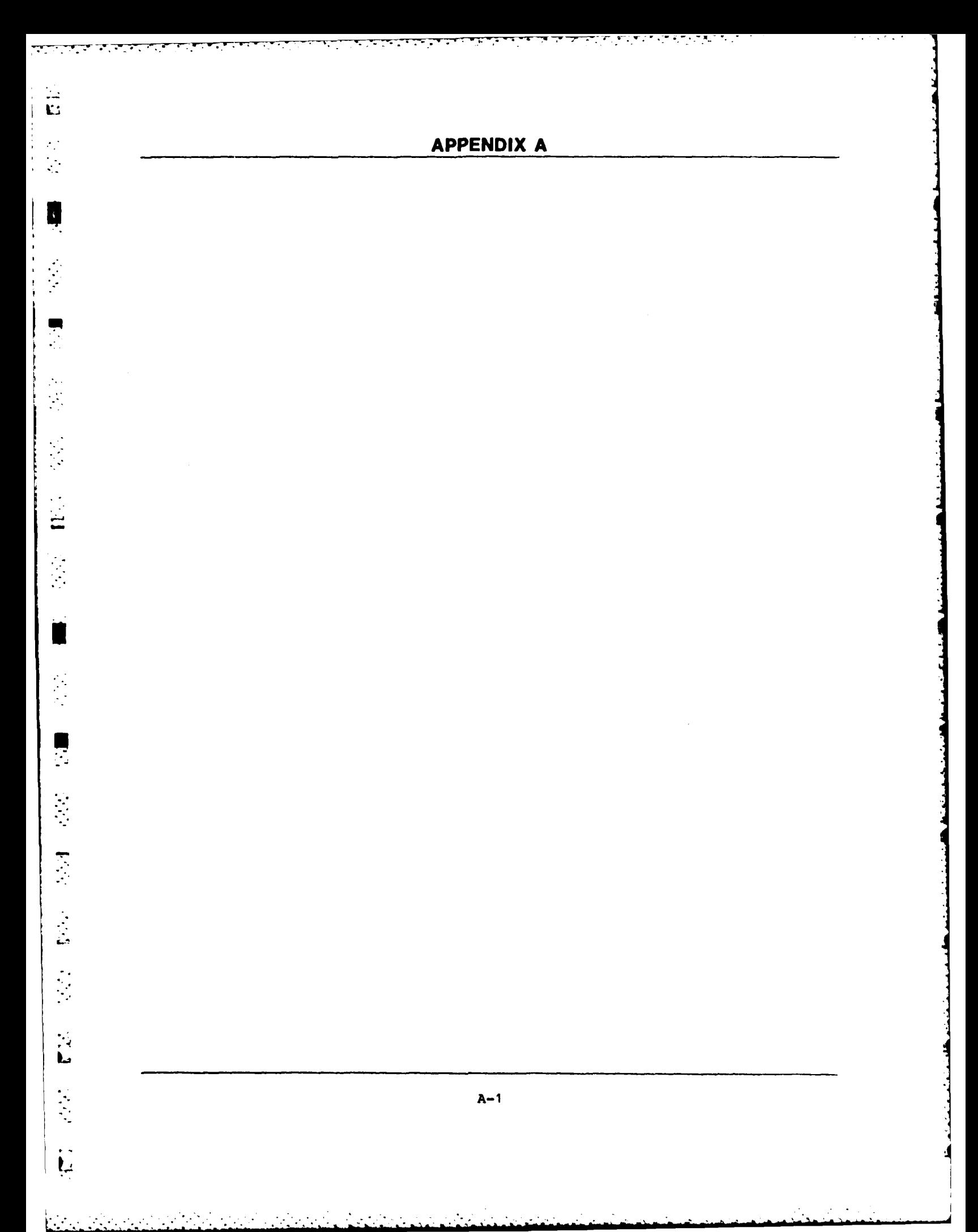

CATEGORY: TERRAIN FACTORS ID#: 1.0

 $\frac{1}{2}$ 

f.

j

 $\frac{1}{\sqrt{2}}$ 

i<br>N  $\mathbf{L}$ 

**REPORT IN THE PROPERTY OF A STATE OF A STATE OF A STATE OF A STATE OF A STATE OF A STATE OF A STATE OF A STATE** 

When  $\text{Note} = \frac{\text{Rel}}{\text{100}} \frac{\text{Score}}{100}$ **Wtd** CA5 score Re1 Wtd CA4 score Re1 Wtd CA3 score  $\boldsymbol{l}$  $\boldsymbol{\mathcal{D}}$  $\ddot{\mathbf{C}}$ Ó s Ó  $\boldsymbol{c}$ 00 **Rel** D  $\boldsymbol{\mathcal{Q}}$  $\boldsymbol{\mathcal{D}}$  $\mathcal{O}$ Ó Norm Wt =  $\frac{\text{Factor Rel Wt}}{\text{Total Rel Wt}}$  x 100 52 wtd  $\mathcal{Z}$  $\frac{1}{2}$  $\tilde{\mathcal{Z}}$  $\mathbf{Q}$ CA2 score 8  $\tilde{\mathscr{S}}$ 100 100 100 100 20 Re1  $\boldsymbol{\mathcal{Q}}$ Wtd  $\frac{1}{2}$  $4/$  $\tilde{\mathcal{S}}$ score R 12 79 Calculations 100 20 88  $\mathbf{g}$ CA1 Re<sub>1</sub> L  $\boldsymbol{\mathcal{Z}}$ 25  $\overline{z}$ Wtd  $\mathcal{Z}$  $\hat{\bm{z}}$  $\boldsymbol{z}$ 405 100  $\mathbf{c}$ Weight 59 00 Re1 02 8 80 S) Wtd - weighted<br>Wt - weight COVER & CONCEALMENT NATURAL/ARTIFICIAL Name FIELDS OF FIRE KEY TERRAIN **OBSERVATION** SEIZE/DENY OBSTACLES **FACTOR MOBILITY TOTAL** - relative **Abbreviations** ID#  $1.1$  $1.2$  $\frac{3}{4}$  $1.4$  $1.5$  $1.6$ Re1

٦.

Norm - normalized

 $A-3$ 

CATEGORY: U.S. FORCE FACTORS

**ID#: 2.0** 

**A DISPORTANCE OF A REPORT OF A REPORT OF A REPORT OF A REPORT OF A REPORT OF A REPORT OF A REPORT OF A REPORT** 

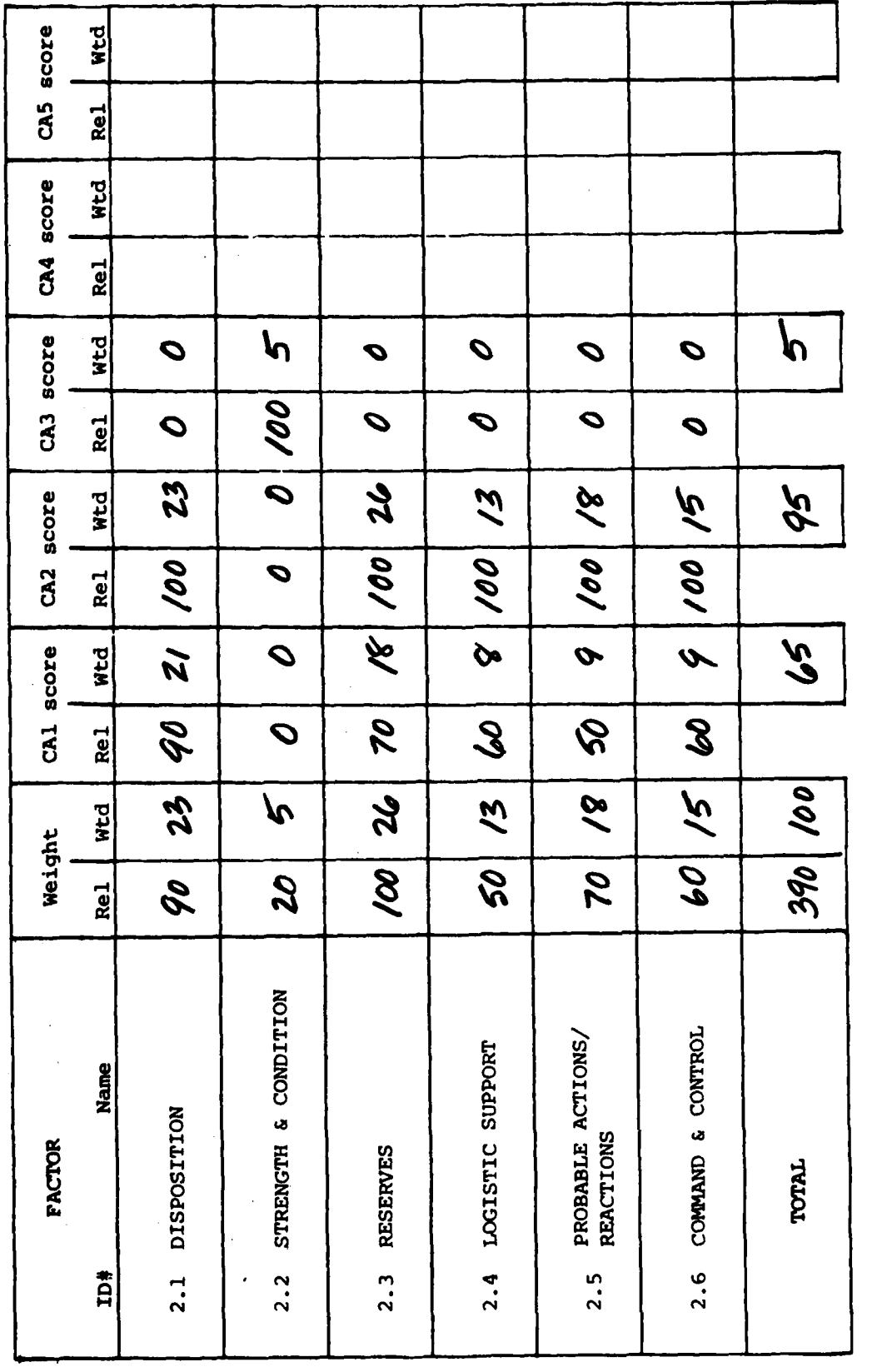

 $A - 4$ 

 $\frac{1}{2}$ 

> ¥.  $\mathbf{L}$

> > μ.,

Wrd Score = Rel Score x Norm Wr

Norm Wt =  $\frac{Factor \text{ Rel Wt}}{\text{Total Rel Wt}} \times 100$ 

Wtd - weighted<br>Wt - weight

Norm - normalized - relative

**Rel** 

Abbreviations

Calculations

|<br>|3

 $\frac{1}{2}$ 

 $\cdot$ <sup>\*</sup>

 $\frac{1}{2}$ 

--

 $\rightarrow$ 

CATEGORY: OPPOSING FORCE FACTORS ID#: 3.0

 $\frac{1}{\Gamma}$  $\vdots$ 

Q

 $\blacksquare$ 

 $\frac{1}{2}$ 

2010年4月

一个人 一个人

i.

Wid Score =  $\frac{\text{Rel} \text{ Score } \times \text{Norm} \text{ Wt}}{100}$ Wtd CA5 score **Rel** Wtd CA4 score Re1 Wtd CA3 score  $\boldsymbol{c}$  $\boldsymbol{O}$  $\boldsymbol{\mathcal{L}}$  $\mathcal{O}$  $\boldsymbol{\mathcal{D}}$  $\boldsymbol{o}$ Re1  $\boldsymbol{\mathcal{O}}$  $\bullet$  $\boldsymbol{\mathcal{O}}$  $\boldsymbol{\mathcal{D}}$  $\boldsymbol{o}$ Norm Wt =  $\frac{\text{Factor} \text{Rel Wt}}{\text{Total} \text{Rel Wt}}$  x 100  $\frac{1}{2}$ 100  $4/$ Wtd 27 CA2 score  $4/$ 文  $|q\rho\rangle$  $|00\rangle$  $|00|$ 001 00 Re1  $|30|$  $\frac{1}{4}$ Wtd  $\frac{4}{3}$ CAl score  $\tilde{\mathcal{L}}$ 68 27 Calculations 001  $|00|$  $| \rho \rho |$ 45 Re1\_ 8  $|27|$  $\frac{1}{2}$  $\frac{1}{\hbar}$ 100 Wtd  $H$ 52 Weight 320  $\overline{28}$  $\overline{\mathcal{X}}|$ 45 Rel 100 分 Wtd - weighted<br>Wt - weight STRENGTH & CONDITION CURRENT DISPOSITION COMMAND & CONTROL 3.4 LOGISTIC SUPPORT Name **FACTOR RESERVES** TOTAL - relative Abbreviations  $\frac{2}{3}$ . 2  $\frac{1}{2}$ tD#  $\frac{3}{2}$  $\frac{1}{3}$ Re1

 $A-5$ 

Norm - normalized

CATEGORY: WEATHER FACTORS ID#: 4.0

٠. ٠.,

The Second Property of the Second Property of the Second Property of the Second Property of the Second Property of the Second Property of the Second Property of the Second Property of the Second Property of the Second Prop

*<u>ACCOMMONDATION</u>* 

E

 $\mathcal{L}_{\mathcal{F}}$ 

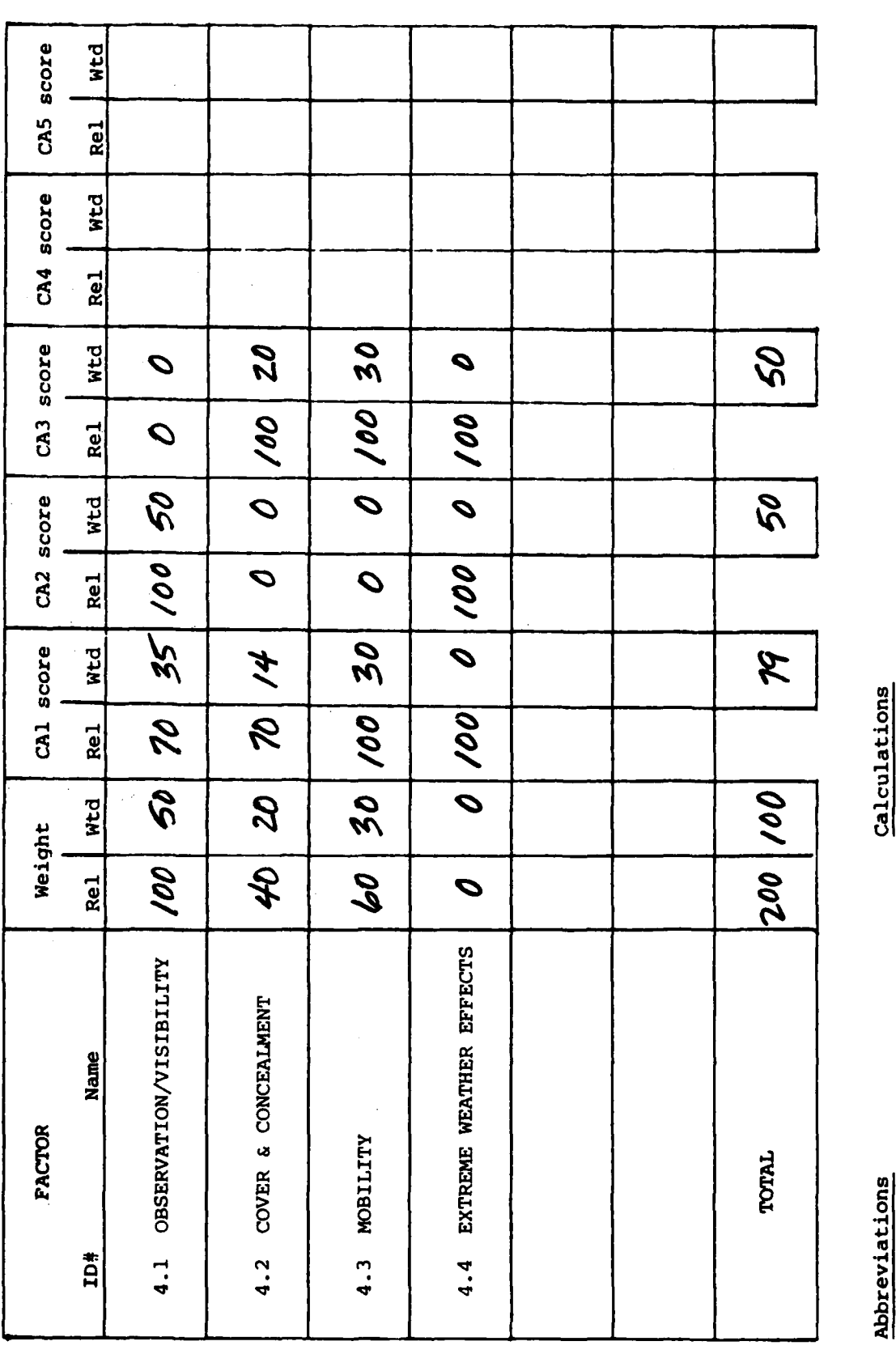

Wed Score  $\frac{\text{Rel}}{\text{score}} \frac{\text{Score}}{\text{100}} \frac{\text{Wcm}}{\text{Wt}}$ 

Norm Wt =  $\frac{\text{Factor Rel Wt}}{\text{Total Rel Wt}}$  x 100

Wtd - weighted<br>Wt - weight

Rel - relative<br>Norm - normalized

 $\frac{1}{2}$ 

 $A-6$ 

CATEGORY: RISK FACTORS  $5.0$ 

ID#:

 $\frac{1}{2}$ 

Ξ.

**Wtd** Wrd Score = Rel Score x Norm Wt CA5 score Re1 Wtd CA4 score Re1 Wtd CA3 score  $\mathcal{Q}$  $\boldsymbol{O}$  $\boldsymbol{\mathcal{D}}$ Ó Re1  $\boldsymbol{c}$ O D  $\bullet$ Norm Wt =  $\frac{\text{Factor Rel Wt}}{\text{Total Rel Wt}}$  x 100 20 CA2 score Wtd 52 20 100  $\boldsymbol{\mu}$ 100 100 100 00 Re1 35 Wtd 22 CA1 score  $\overline{\mathbf{t}}$  $\mathcal{L}$  $\tilde{z}$ Calculations SQ 92 **Rel** 95 G 50  $| 00 |$ wtd  $\tilde{z}$  $\mathbf{b}$  $\mathcal{Z}$ Weight  $200$ 100 Rel 69 40  $\tilde{\mathcal{L}}$ U.S. ACTIONS/REACTIONS DEPENDENCE ON<br>SURPRISE/DECEPTION UNEXPECTED WEATHER Name DEPENDENCE ON<br>OTHER COMMANDS **FACTOR** Rel - relative<br>Norm - normalized TOTAL Abbreviations TD#  $5.1$  $5.3$  $5.4$  $5.2$ 

 $\overline{50}$ 

Wtd - weighted<br>Wt - weight

Ţ, ТP,

Σ

 $\mathcal{L}(\mathcal{L})$ 

 $A-7$ 

CATEGORY: MISSION ACCOMPLISHMENT  $\circ$  $1D#$ 

y

í.

<u> Louis and the model of the model of the state of the state of the state of the state of the state of the state of the state of the state of the state of the state of the state of the state of the state of the state of th</u>

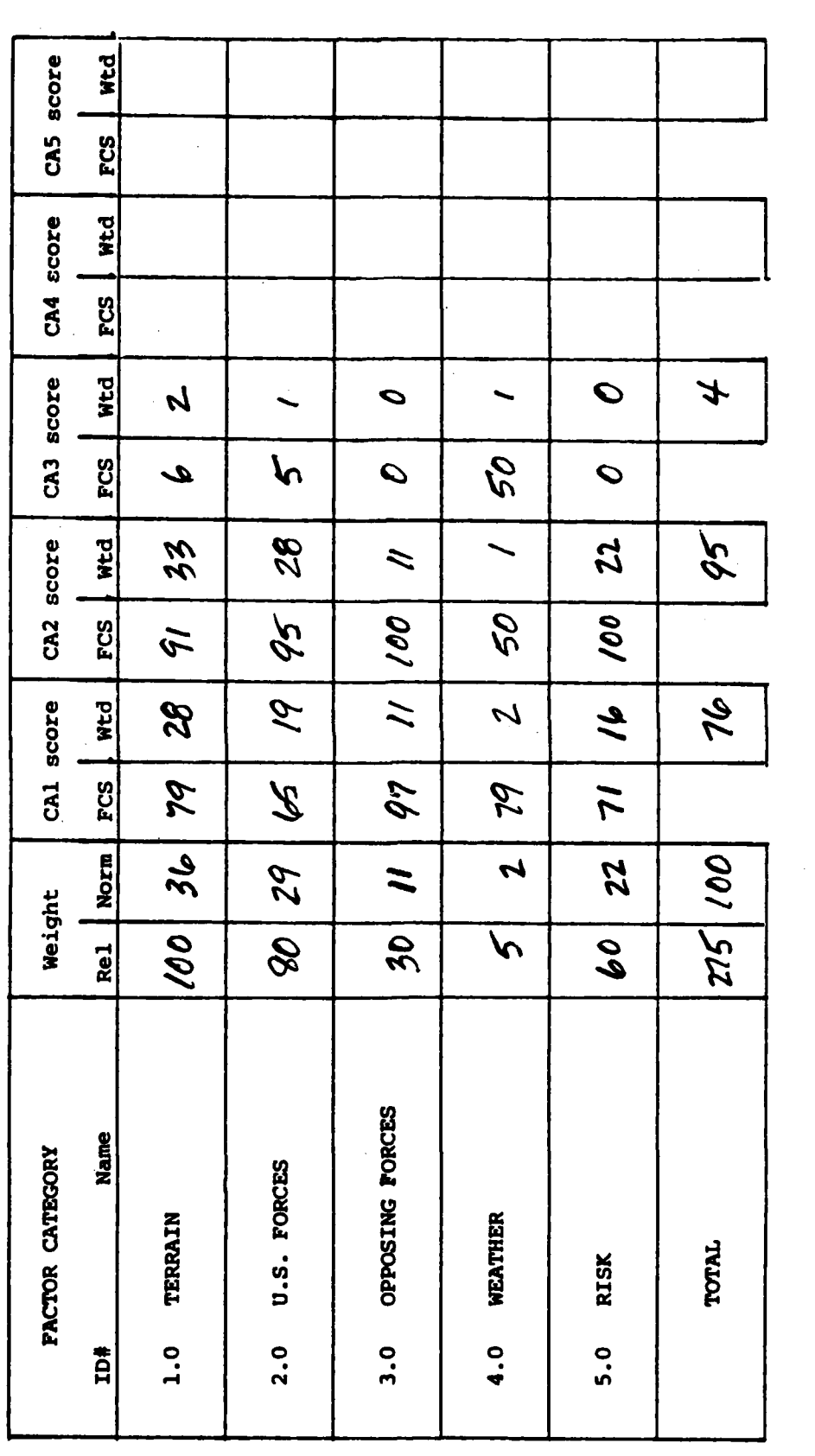

Abbreviations

- weighted - weight - factor category score Wtd<br>Wt Norm - normalized<br>PCS - factor cate - relative Re1

Calculations

 $\mathbf{u}$ 

Norm Wt

Factor Category Rel Wt<br>Total Rel Wt<br>Total Rel Wt

Wtd Score = FCS x Norm Wt

 $\frac{100}{1}$ 

 $\overline{\phantom{a}}$ 

 $\frac{1}{2}$ 

--

 $\widetilde{\mathcal{N}}_1$ 

Ļ

## **APPENDIX B**

w

 $\mathbb{E}$ 

ېيا

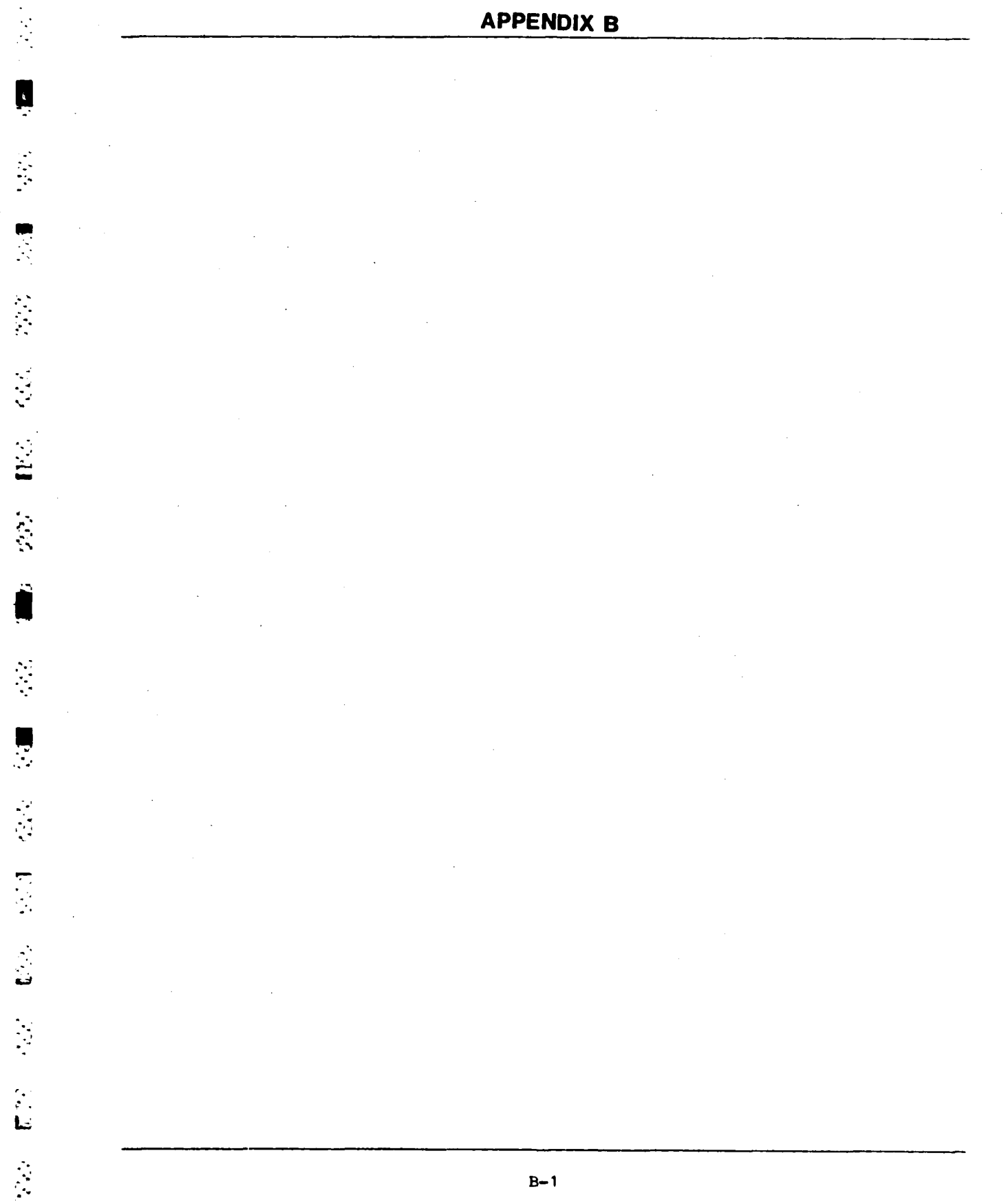

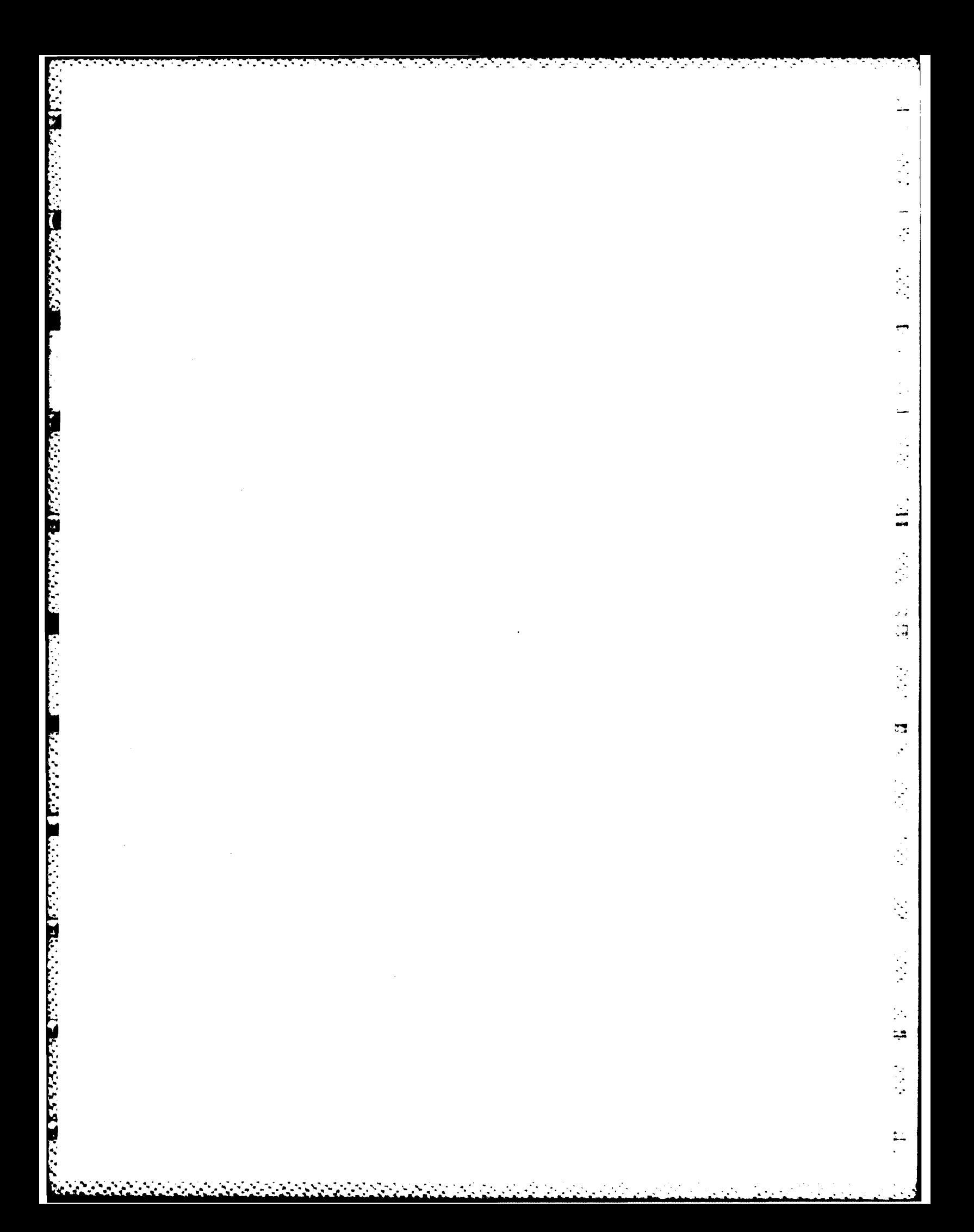

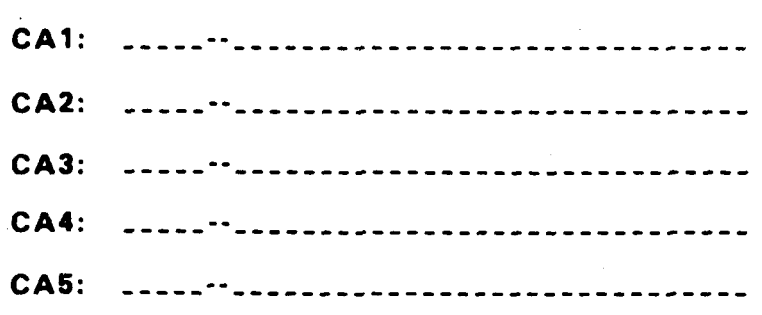

## 0. MISSION ACCOMPLISHMENT

 $\frac{1}{2}$ 

**Andrew Albertaliste** 

**Constitution of the American Constitution** 

**Carried Carried Carried Carried Carried Carried Carried Carried Carried Carried Carried Carried Carried Carried Carried Carried Carried Carried Carried Carried Carried Carried Carried Ca** 

i<br>I

除病

可以

 $\overline{\mathbf{u}}$ 

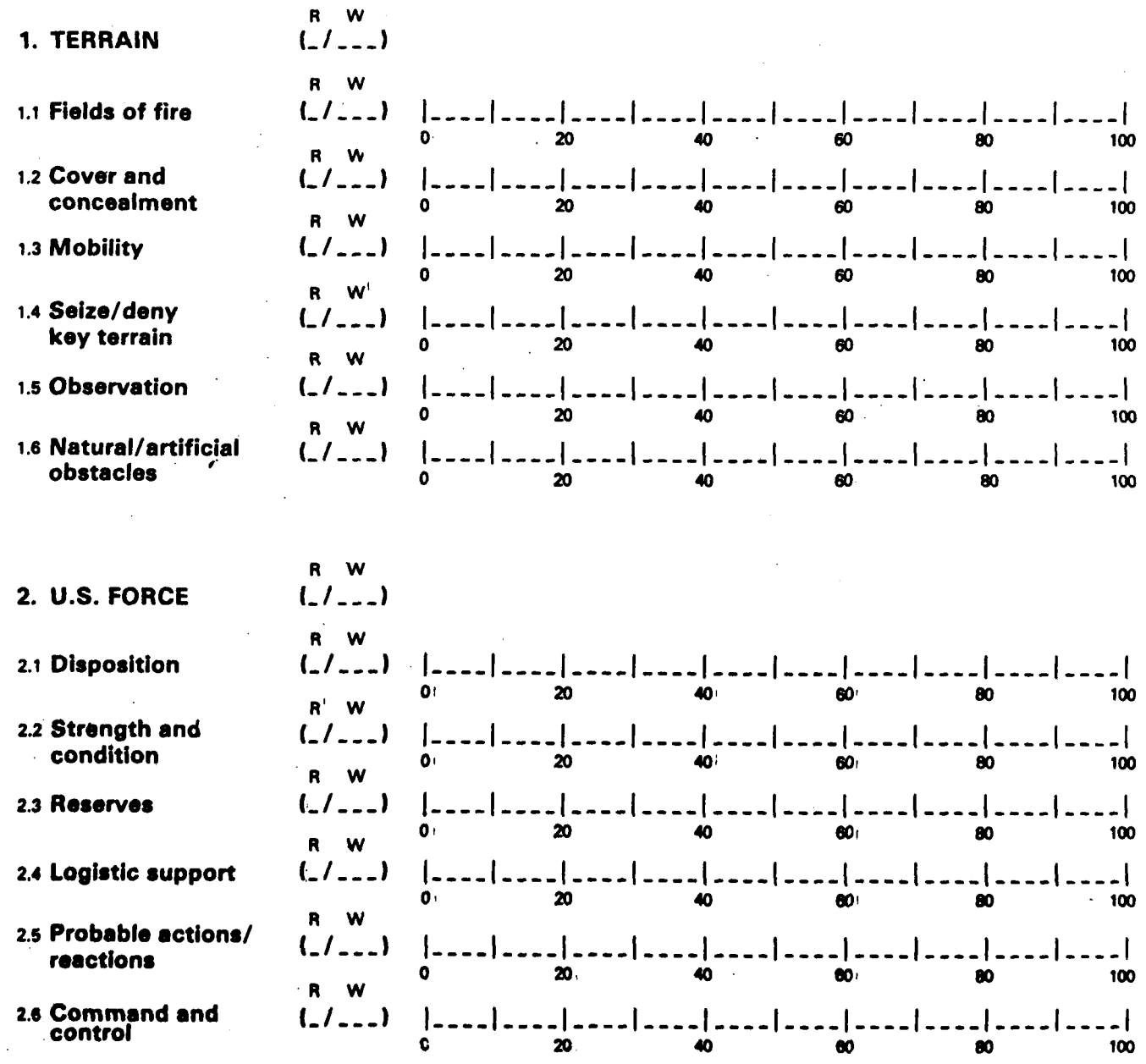

 $\mathbf{I}$ 

ļ

 $\overline{1}$ 

16 Tur

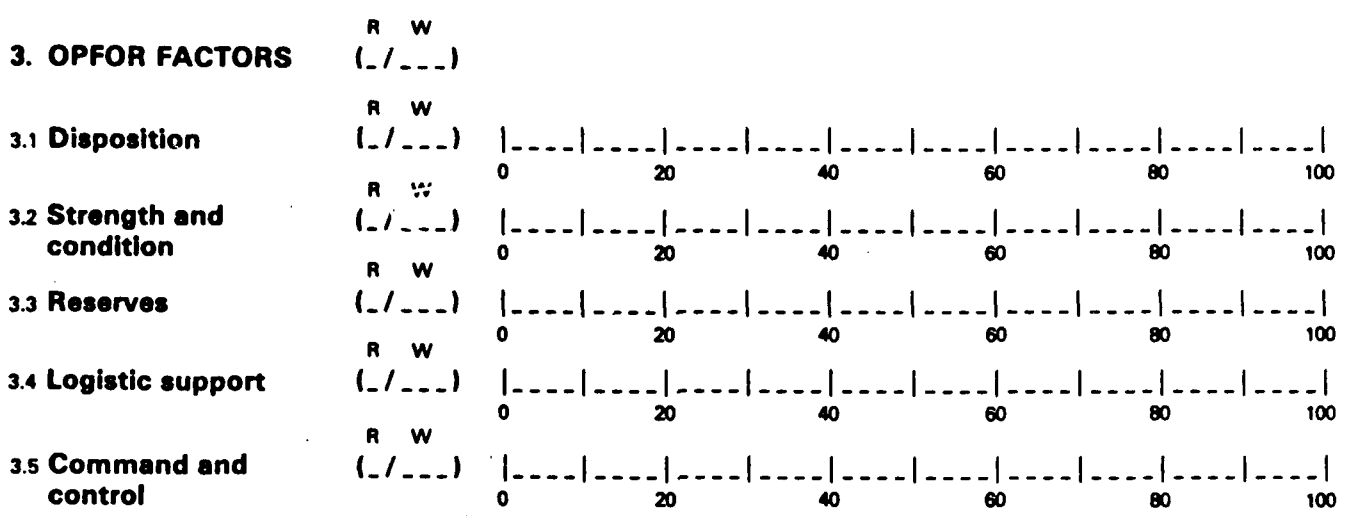

 $\frac{1}{2}$ 

÷,

 $\ddot{\cdot}$ 

 $\begin{bmatrix} 1 \\ 1 \\ 1 \end{bmatrix}$ 

 $\frac{1}{4}$ 

è, i<br>T

 $\frac{1}{2}$ 

 $\ddot{\phantom{a}}$ 

 $\frac{1}{\sqrt{2}}$ 

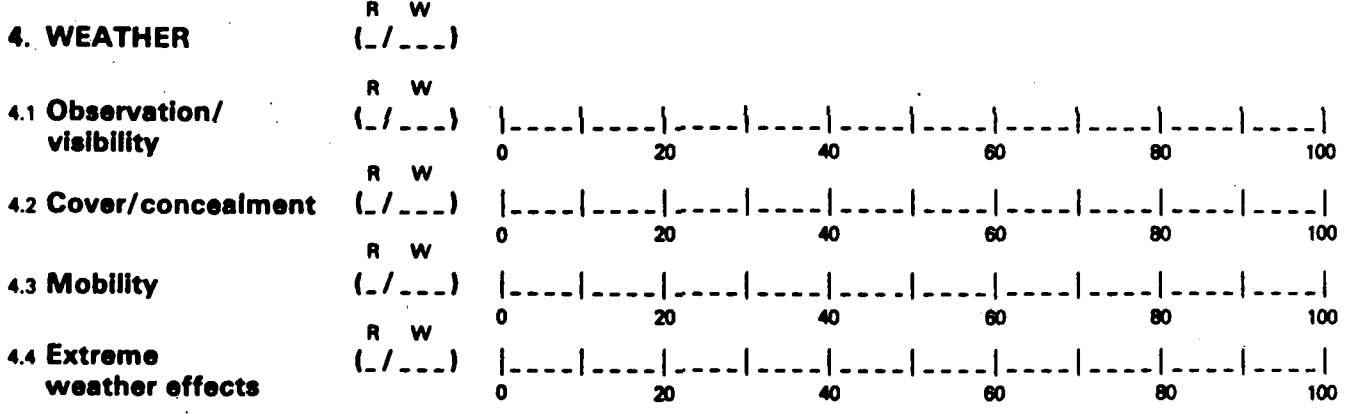

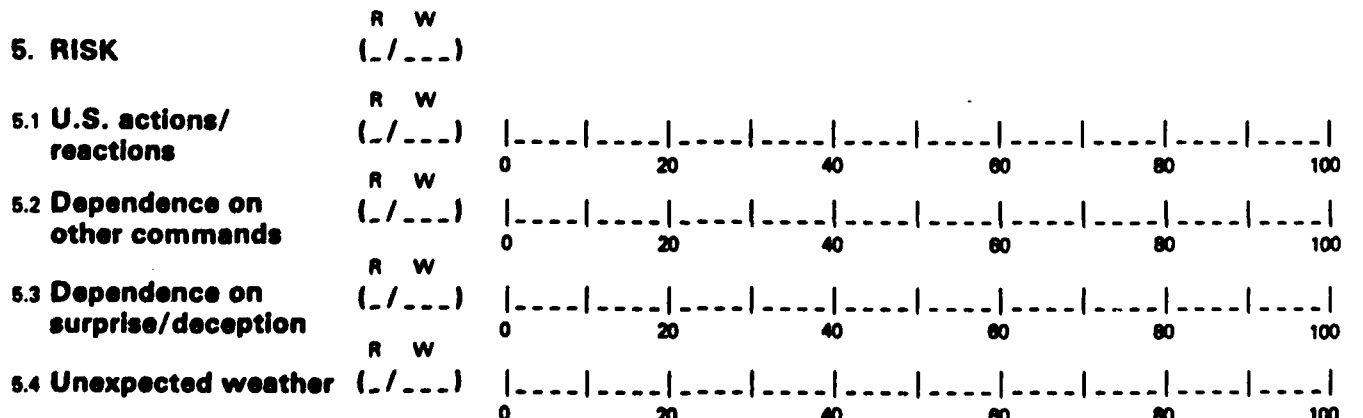

الأعطيطات

TERRAIN FACTORS CATEGORY: **ID#: 1.0** 

THE PERSON NEWSFILM

一次第二次第

 $\frac{1}{\sqrt{2}}$ 

医皮肤性 医皮肤 医心包 医心包 医心包 医心包 医心包 医心包的 医心包的

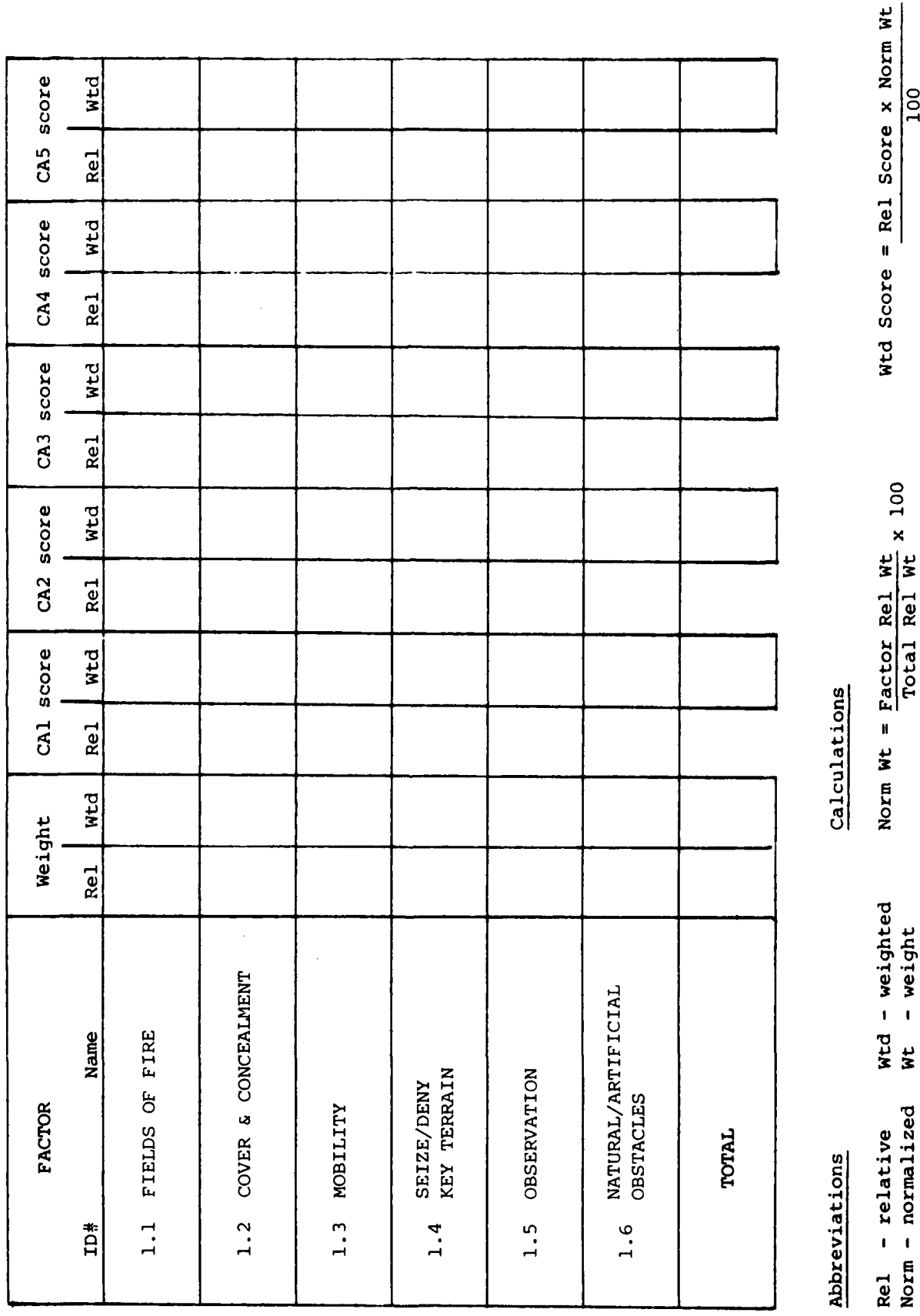

 $B-5$ 

Norm Wt =  $Factor$  Rel Wt x 100<br>Total Rel Wt x 100</u>

CATEGORY: U.S. FORCE FACTORS  $2.0$ 

 $ID#:$ 

■ ただら 関係などに 2回り

Î.

**Property** 

المشترك والمتوارث والمتقارب والمرادية

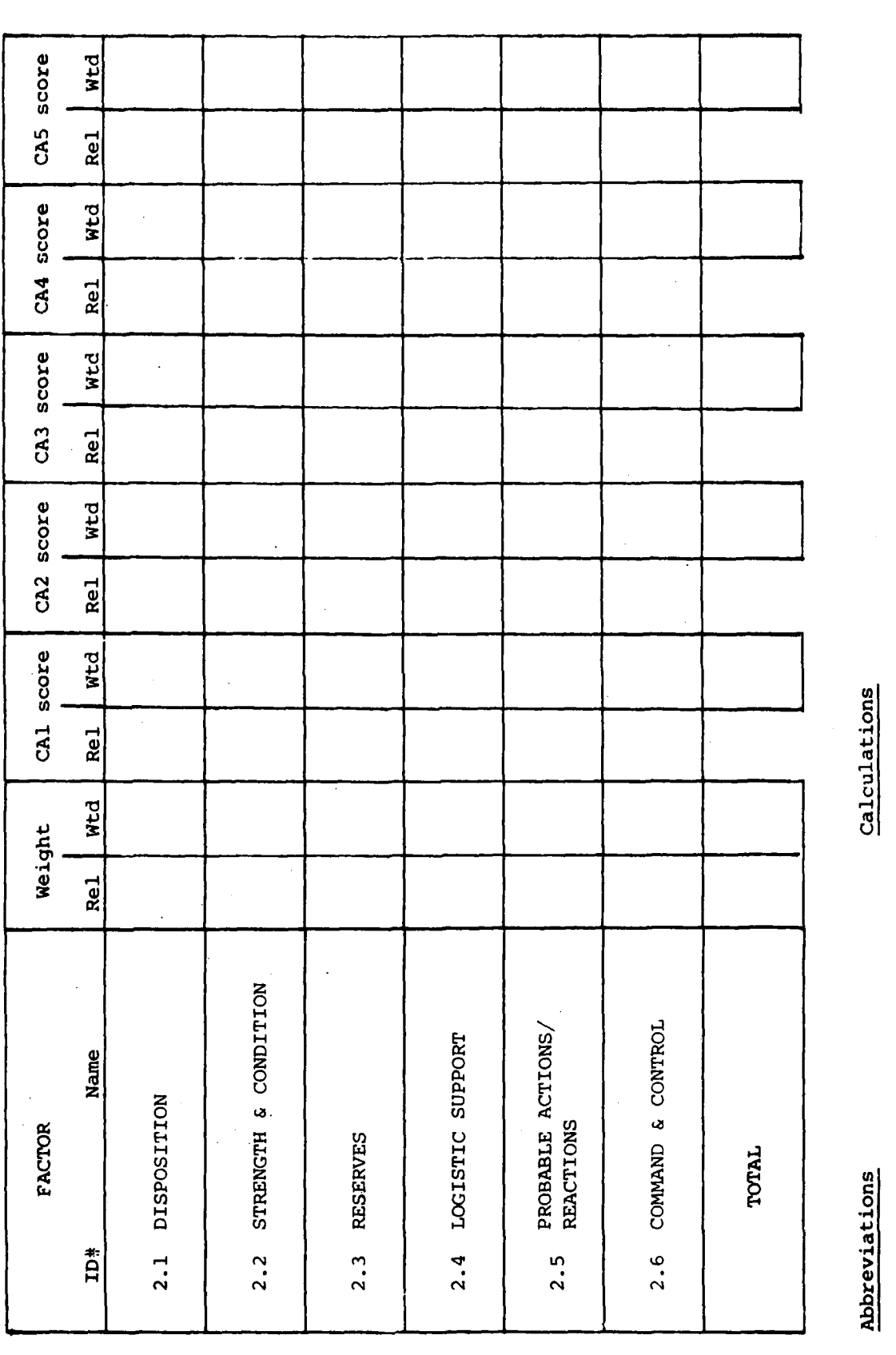

 $\mathcal{L}^{\text{max}}$ 

 $\gamma_{\rm g}$ 

Wtd Score = Rel Score x Norm Wt

Norm Wt =  $\frac{\text{Factor}}{\text{Total}}$  Rel Wt x 100

Wtd - weighted<br>Wt - weight

Rel - relative<br>Norm - normalized

 $\overline{5}$ 

 $\ddot{\phantom{0}}$ 

 $\frac{1}{100}$ 

ان<br>مارا

Ļ.

P,  $\overline{\phantom{a}}$ 

 $B-6$ 

CATEGORY: OPPOSING FORCE FACTORS ID#: 3.0 τ Ņ,

۰, - 1 Ч, -9

T,

b

ì

 $\ddot{\phantom{a}}$ 

 $\frac{1}{2}$ 

 $\frac{1}{2}$ 

Ľ

فتحدد والمستقلق والمستقارب والمستقارب

**Example of the Second Second Second Second Second Second Second Second Second Second Second Second Second Second Second** 

**あたいことにしているのです。その他のことが、その他のことが、その他のことがある。**<br>その他のことには、その他のことが、その他のことが、その他のことがある。

Wtd Score = Rel Score x Norm Wt CA5 score Wtd Re1 Wtd CA4 score Re1 Wtd CA3 score Re1 Norm Wt =  $\frac{\text{Factor} \text{Rel} \text{Wt}}{\text{Total} \text{Rel} \text{Wt}}$  x 100 CA2 score Wtd Re1 Wtd CAl score Calculations Re1 Wtd Weight Re1 Wtd - weighted<br>Wt - weight STRENGTH & CONDITION CURRENT DISPOSITION COMMAND & CONTROL LOGISTIC SUPPORT Name **FACTOR** Norm - normalized **RESERVES** TOTAL - relative Abbreviations  $3.4$ #Q1  $\frac{1}{3}$ .5  $3.1$  $3.2$  $3.3$ Re1

n market and

SA SANYA

|ິ<br>|ິ

CATEGORY: WEATHER FACTORS ID#: 4.0

医内部的 医腹股沟 医心室的 计可归结构的

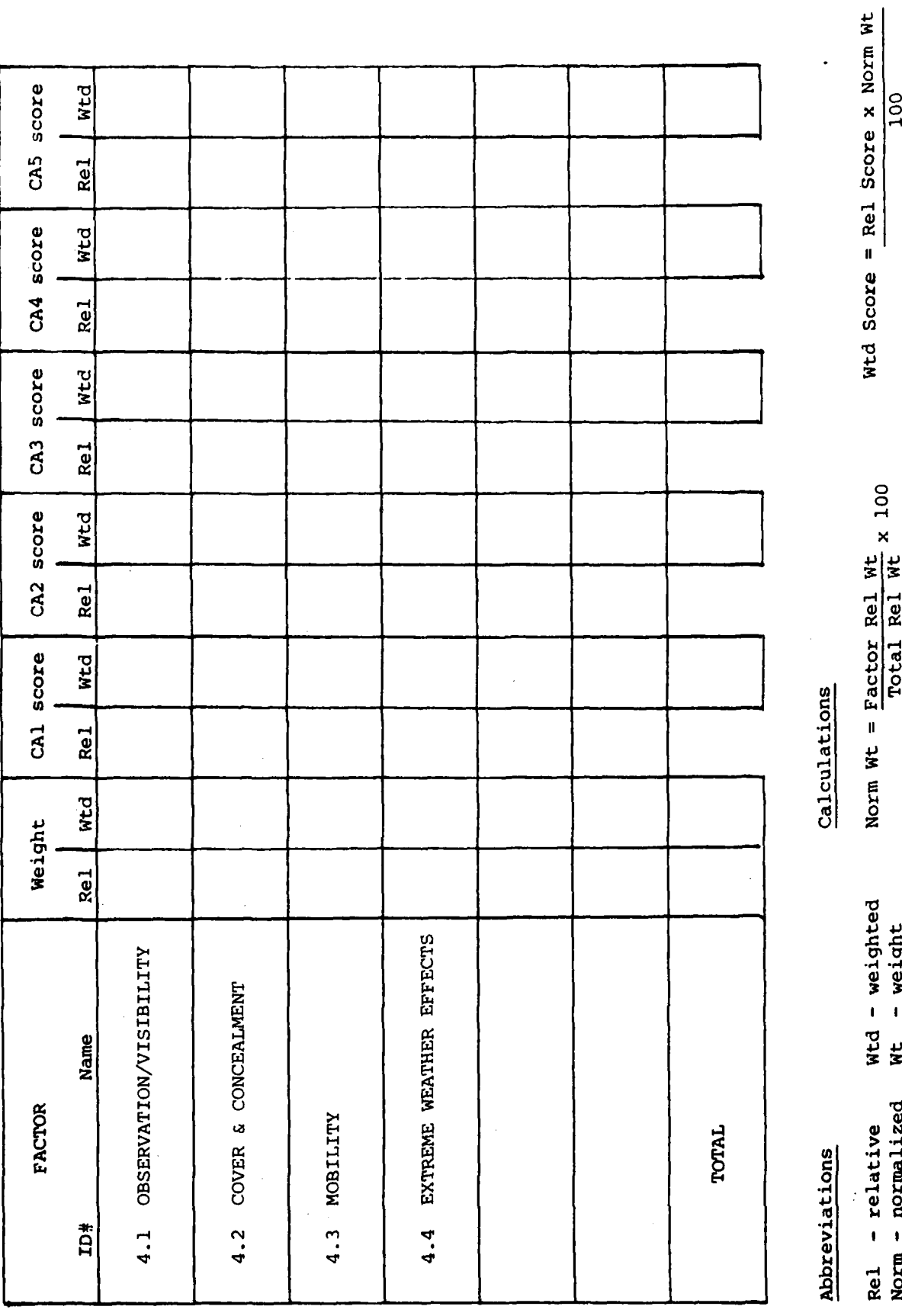

2000年6月

 $\frac{1}{2}$ 

 $\frac{1}{2}$ 

:<br>S

 $\frac{1}{\sqrt{2}}$ 

 $\ddot{\phantom{0}}$ بما

 $\mathbb{L}^{\bullet}$  $\frac{1}{2}$ 

CATEGORY: RISK FACTORS ID#: 5.0.

 $\frac{1}{12}$ 

**第2章 第2章** 

E is a

(本) (本)

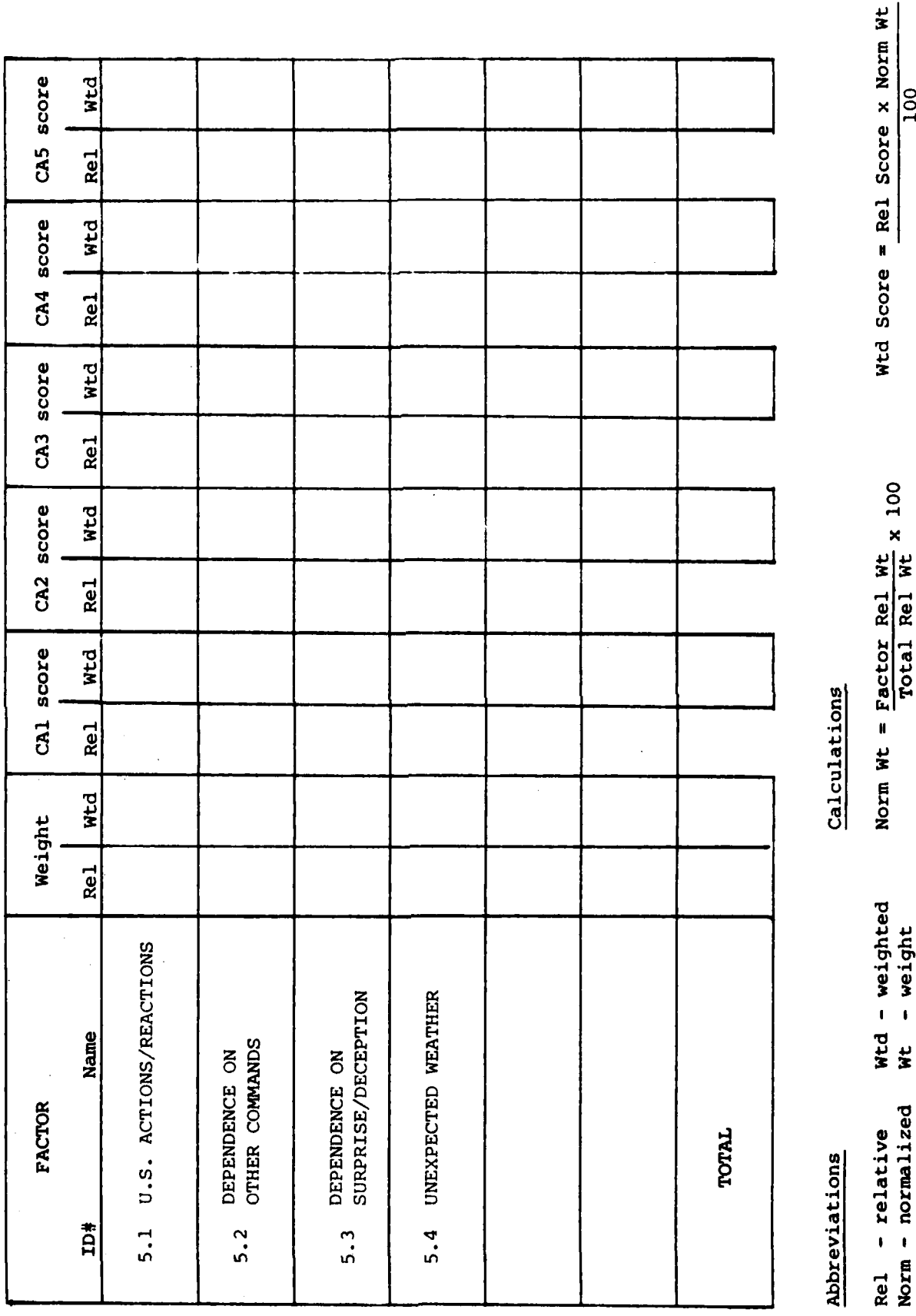

100

- weight

 $\ddot{x}$ 

CATEGORY: MISSION ACCOMPLISHMENT  $\circ$  $\begin{array}{c}\n\text{IDH:} \\
\end{array}$ 

**BART CONTROL CONTRACT AND ACTUAL CONTRACT OF A PARTICULAR PROPERTY.** 

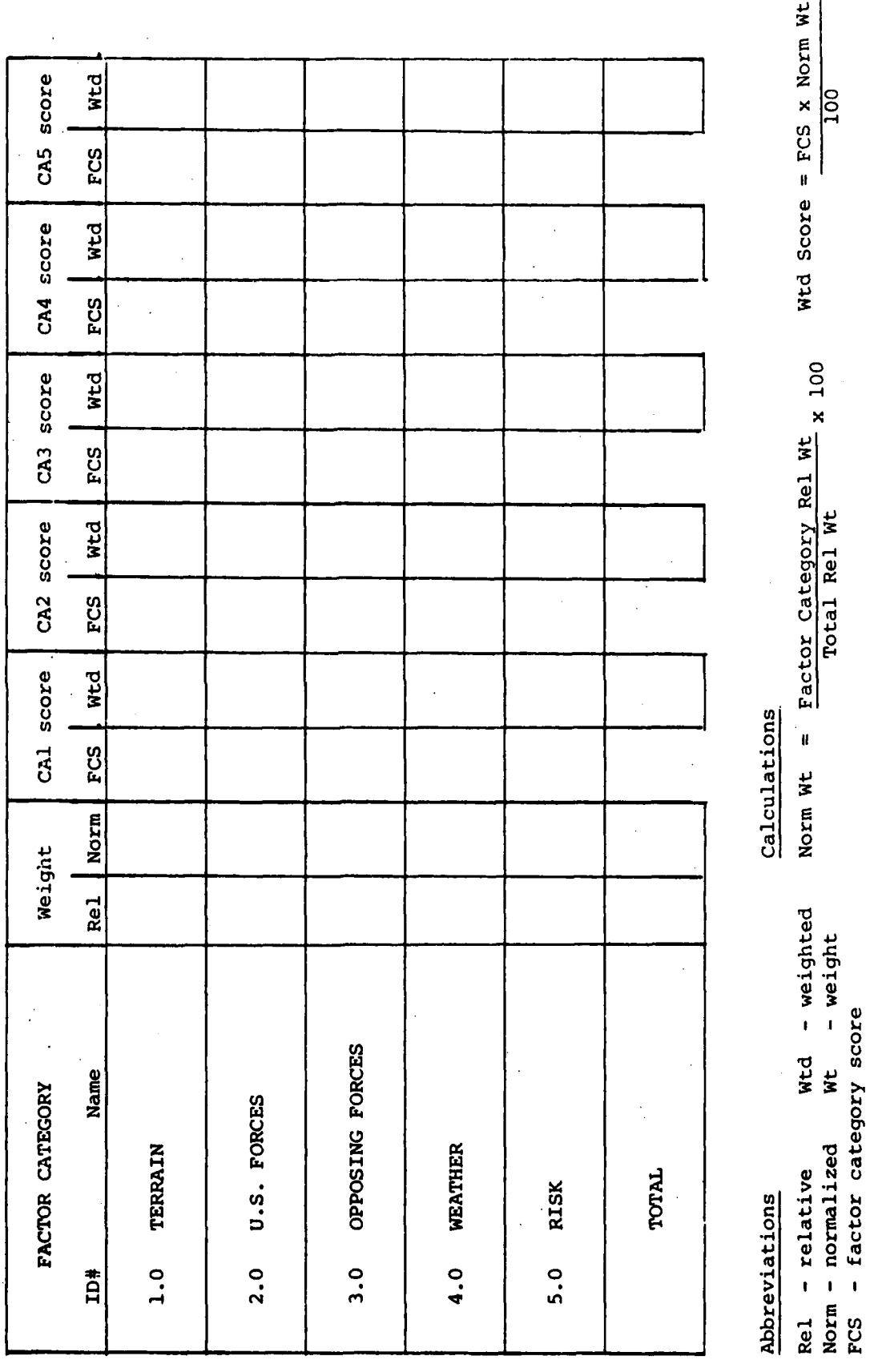

T,  $\bar{\beta}$ 

 $\sim$ 

 $\mathbf{L}$ 

 $\sum_{i=1}^{n}$ 

一定的

**Research** 

 $\frac{1}{2}$  $\ddot{\phantom{a}}$ 

 $\frac{100}{2}$ 

## $B - 10$

## **Number of Alternative Courses of Action: NODE 0**

V

n<br>C<br>C

 $\mathcal{L}_{\mathcal{A}}$  $\begin{array}{c} \frac{1}{2} \\ \frac{1}{2} \end{array}$ 

**Allena** 

Ł

■ いちのかいかい (1920) (1930) (1930) (1930) (1930) (1930) (1930) (1930) (1930) (1930) (1930) (1930) (1930) (1930) (1<br>■ 1930) (1930) (1930) (1930) (1930) (1930) (1930) (1930) (1930) (1930) (1930) (1930) (1930) (1930) (1930) (1

 $\bullet$ .

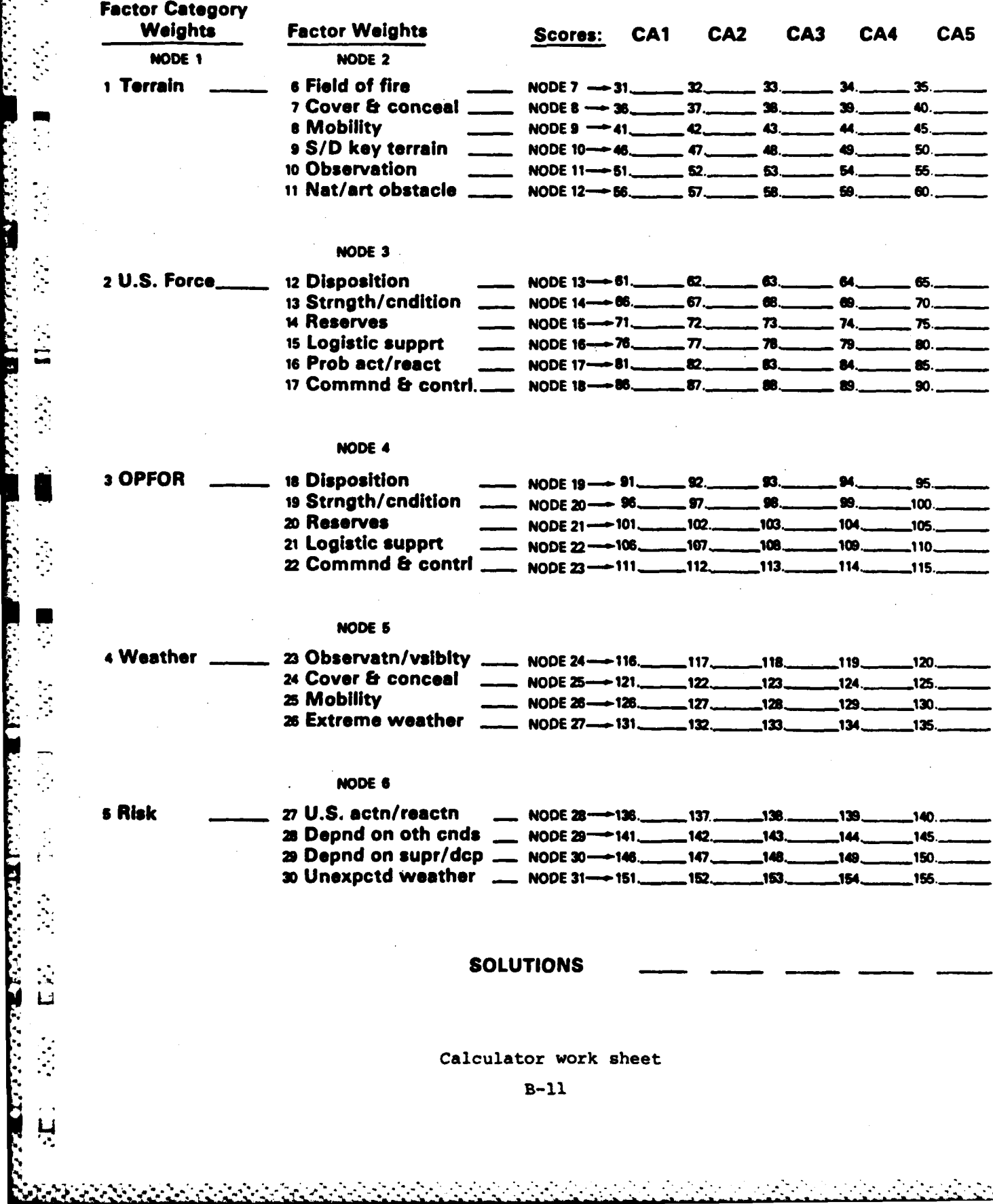

Calculator work sheet

 $B-11$ 

كالمتحاكم كركركر

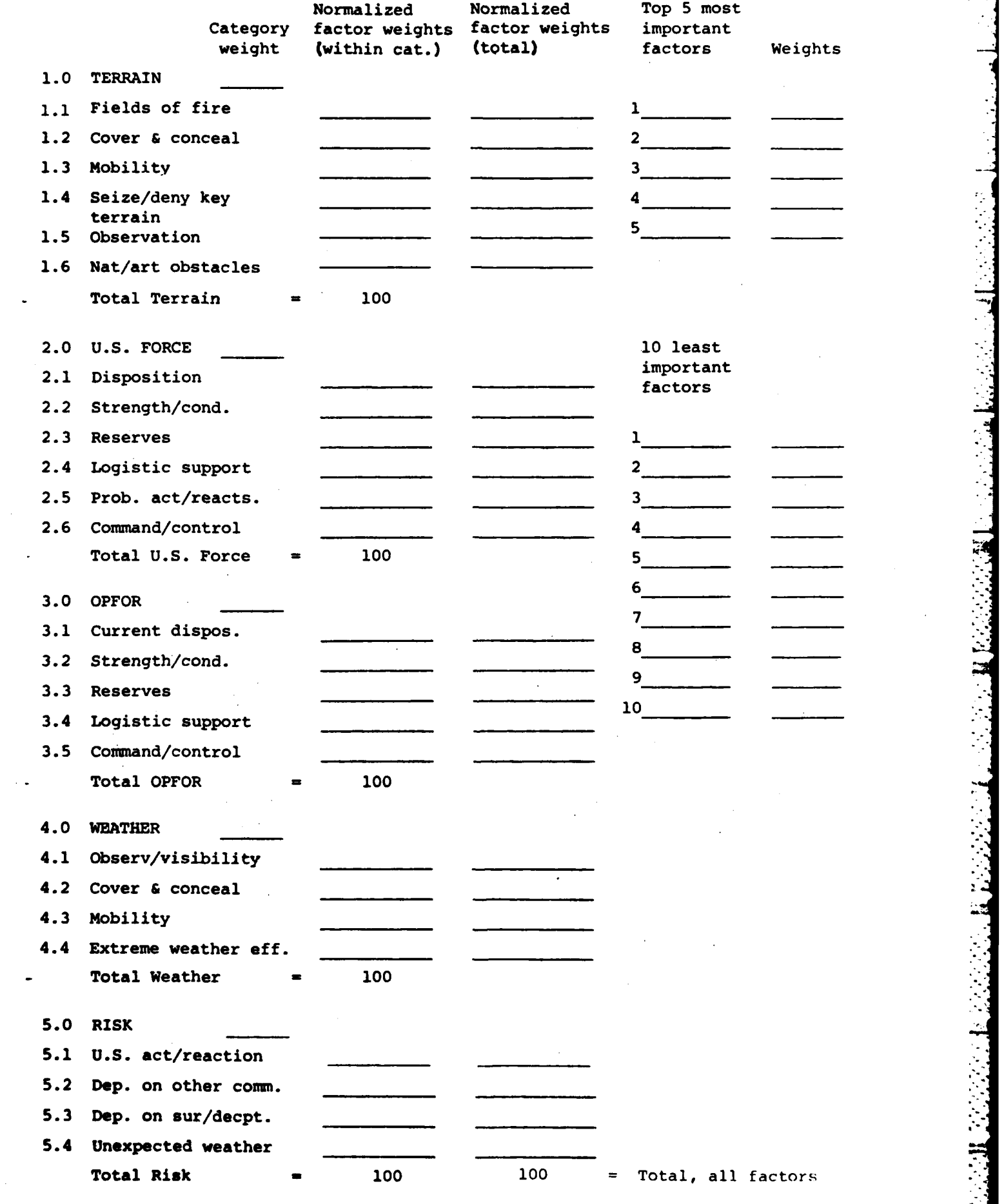

نند

 $\frac{1}{2} \frac{1}{2} \frac{1}{2}$ 

17 T

|<br>|<br>| i

i

E

 $\mathbf{I}$  .  $\ddot{\mathbf{I}}$ 

 $\mathbf{B}$ 

F

Summary of normalized weights calculation sheet

B-13

*F4* **\*\*. .,\*.\*--,.. . . . . ......... ........ .**

## Number of Alternative Courses of Action: NODEO

ņг,

**be** 

E.

化反应性 网络反应的 地区的 医大脑性神经炎 医心包的 医心房的 医心包的 医心包

0.

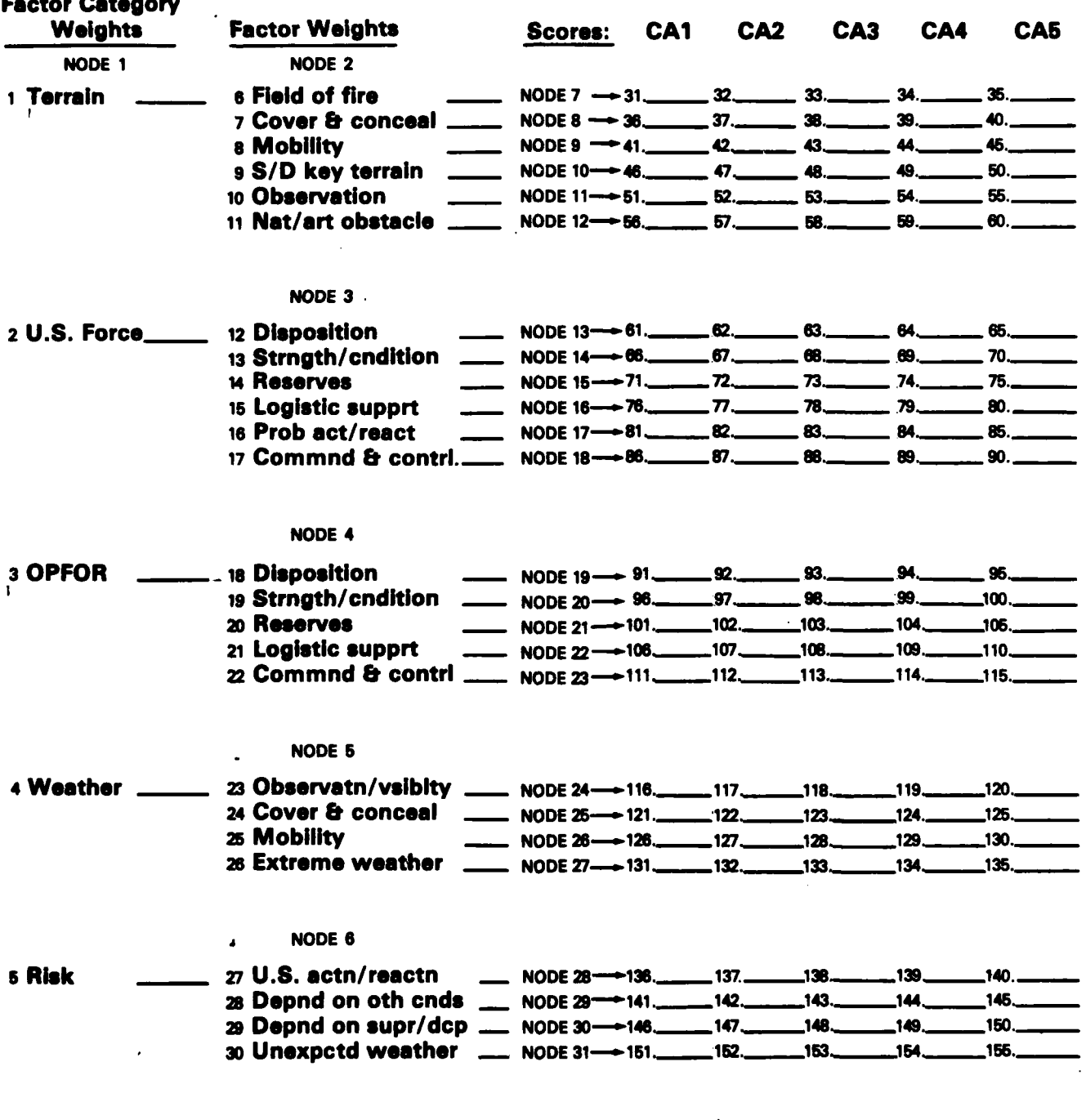

## **SOLUTIONS**

والمتعادل والمحرور

## **Number of Alternative Courses of Action: NODE 0 0.**

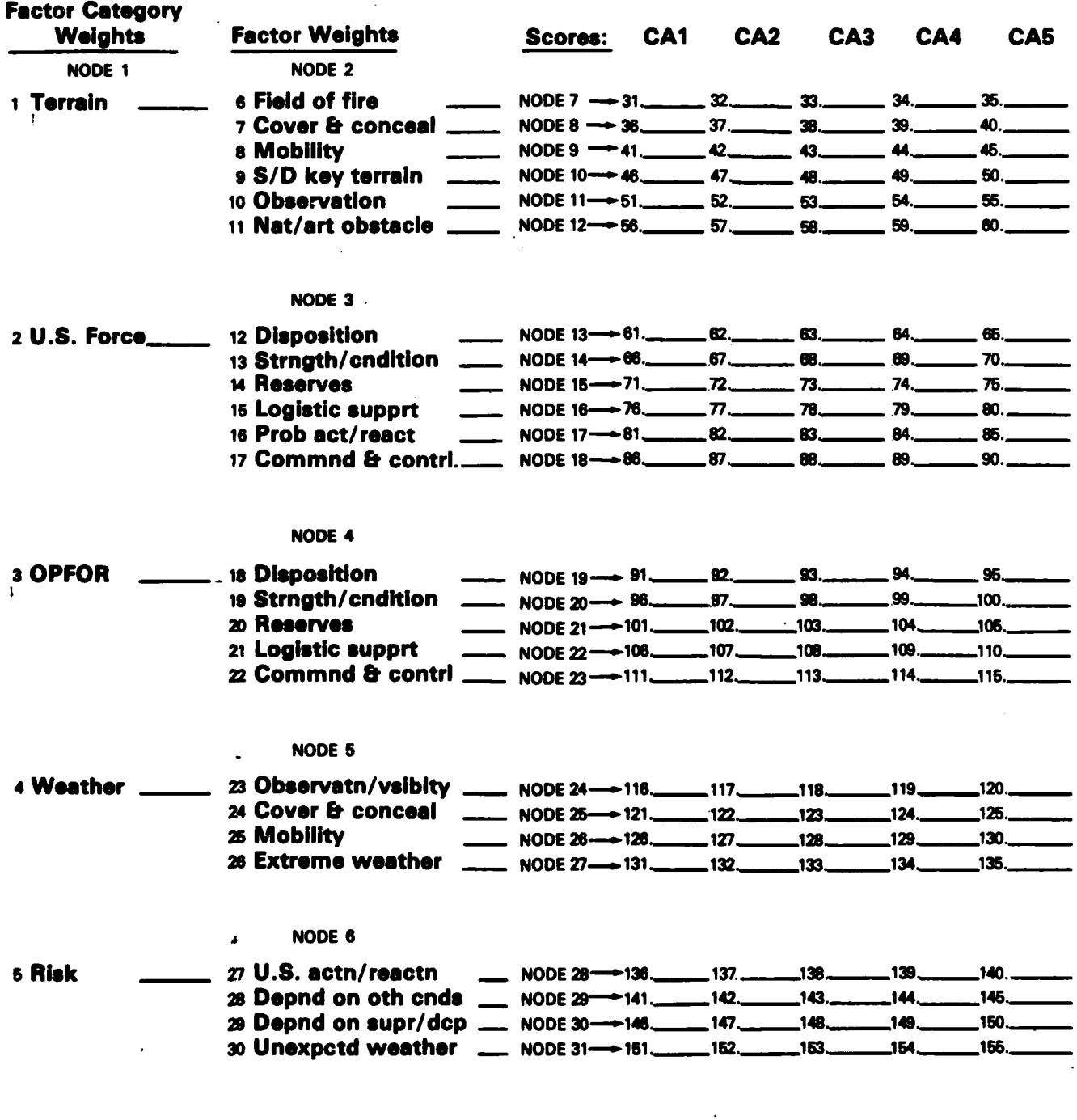

**SOLUTIONS**